# *SmartLCD-Color™*

1/4 VGA Color Graphic LCD Interface Controller with Compact Flash, 10-BaseT, 5 UARTS, High Speed ADC / DAC Based on the 186 and SED1375

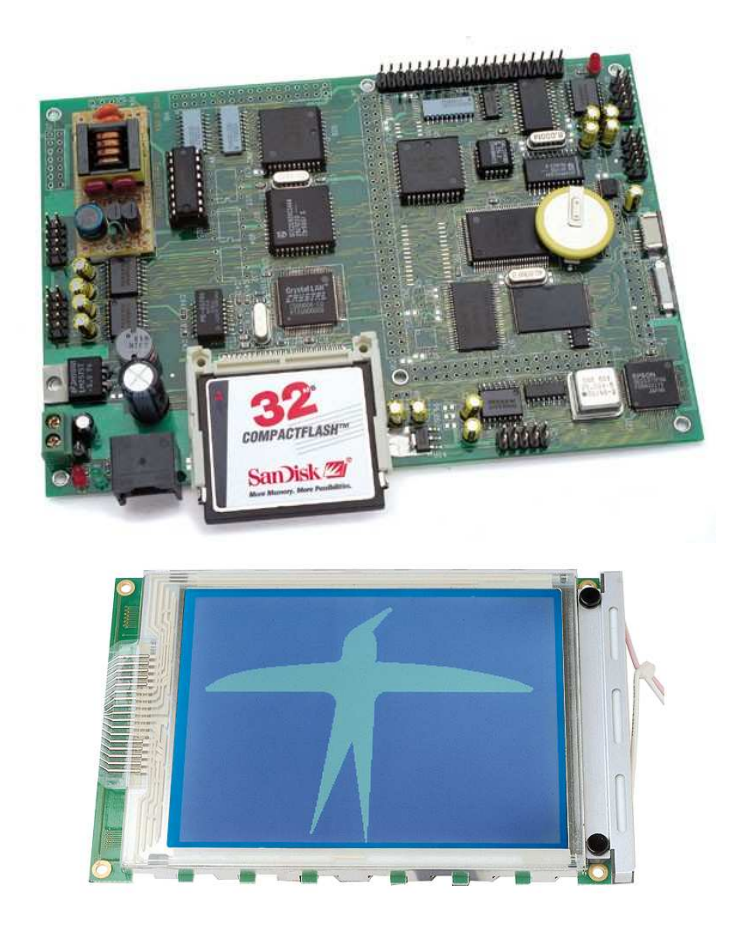

# *Technical Manual*

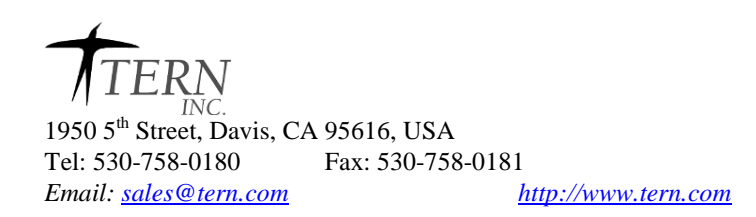

### **COPYRIGHT**

SmartLCD-Color, NT-Kit, MemCard-A, and ACTF are trademarks of TERN, Inc. Am186ES are trademarks of Advanced Micro Devices, Inc. Paradigm C/C++ is a trademark of Paradigm Systems. Microsoft, Windows, Windows95/98/2000/NT are trademarks of Microsoft Corporation. IBM is a trademark of International Business Machines Corporation.

Version 2.00

October 25, 2010

No part of this document may be copied or reproduced in any form or by any means without the prior written consent of TERN, Inc.

© 2002-2010

1950 5<sup>th</sup> Street, Davis, CA 95616, USA Tel: 530-758-0180 Fax: 530-758-0181 *Email: sales@tern.com http://www.tern.com*

### **Important Notice**

*TERN* is developing complex, high technology integration systems. These systems are integrated with software and hardware that are not 100% defect free. *TERN products are not designed, intended, authorized, or warranted to be suitable for use in life-support applications, devices, or systems, or in other critical applications. TERN* and the Buyer agree that *TERN* will not be liable for incidental or consequential damages arising from the use of *TERN* products. It is the Buyer's responsibility to protect life and property against incidental failure.

*TERN* reserves the right to make changes and improvements to its products without providing notice.

Temperature readings for controllers are based on the results of limited sample tests; they are provided for design reference use only.

# **Chapter 1: Introduction**

### **1.1 Functional Description**

The **SmartLCD-Color**<sup>TM</sup> (SLC) is a complete  $C/C++$  programmable user interface that supports a 320 x 240 color graphic LCD (1/4 VGA), touch screen, CCFL backlighting, LCD controller (SED1375), and an embedded controller (186, 40 MHz). There are on-board power supplies, including a 5V switching regulator, CCFL back lighting power, and software programmable LCD contrast voltage.

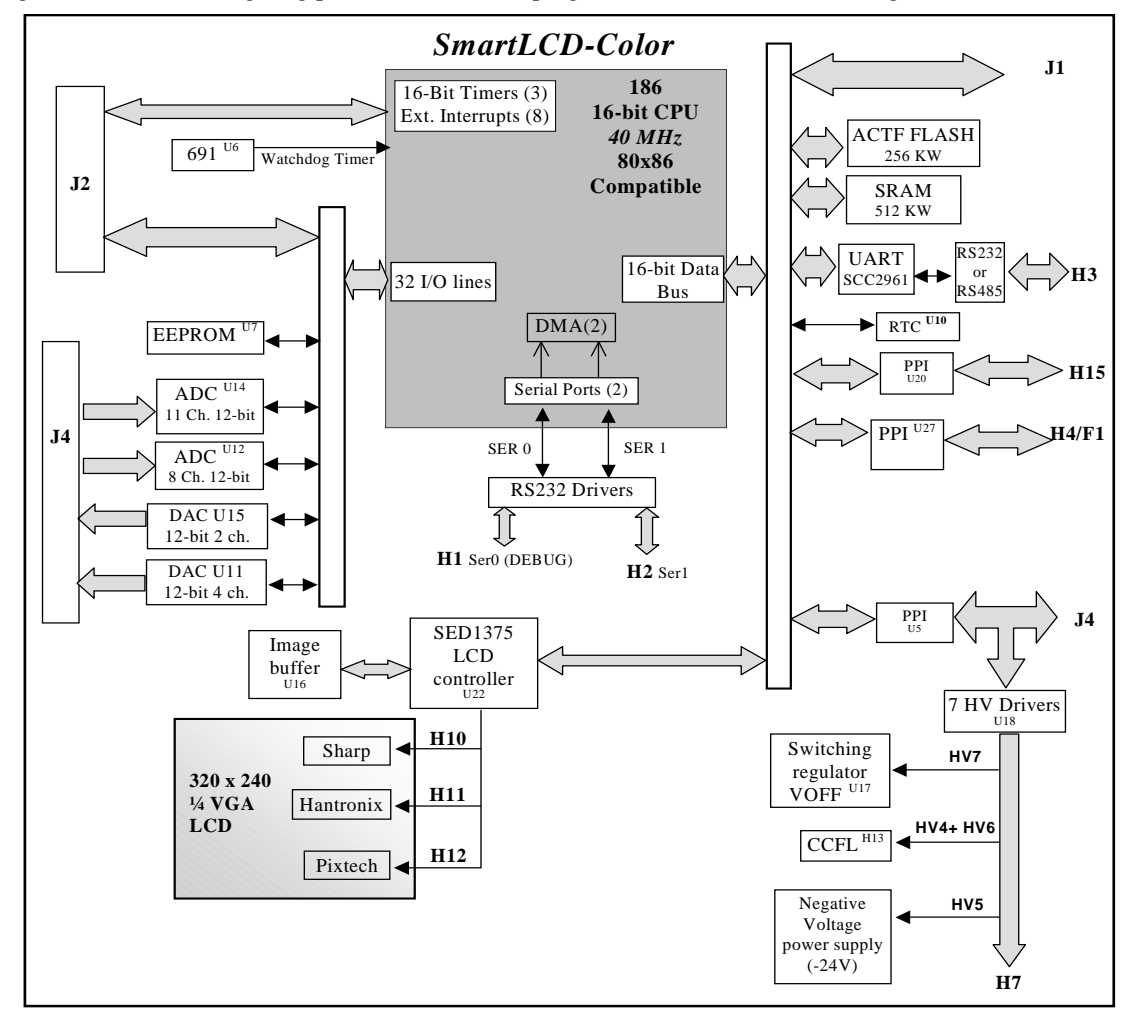

### **Figure 1.1 Functional block diagram of the SmartLCD**

Measuring 6.5 by 4.3 inches, the **SmartLCD-Color <sup>TM</sup>** (SLC) supports 256KW ACTF surface-mounted Flash, 256KW battery-backed SRAM, a 512-byte serial EEPROM, real-time clock (RTC72423), lithium coin battery, six timer/counters, watchdog timer, PWM, and up to five serial ports (RS-232/485). It also supports up to 19 channels of 12-bit ADC, 6 channels of 12-bit DAC, and twenty-one high-voltage drivers. A total of two PPIs (82C55) provide 24x2 TTL I/Os in addition to the 32 multifunctional I/O pins from the CPU. The 40 MHz high performance 16-bit 186 host processor supports 16-bit external data bus.

Additional memory can be added via optional Compact Flash interface (U26), as well as the MemCard-B<sup>™</sup>, mounted onto the expansion bus at the J1 pin header. Up to 1GB 50-pin Compact Flash cards can be installed, or PCMCIA ATA flash cards.

Two DMA-driven serial ports from the CPU support high-speed, reliable serial communication at a rate of up to 115,200 baud. An optional UART SCC2691 may be added for a third UART on board and can be configured as RS-232 or RS-485, supporting either normal 8-bit or 9-bit multi-drop RS485/422 network with twisted-pair wiring. An optional UART SCC2692 can also be installed and configured to RS-232 to provide a total of five serial ports.

There are six 16-bit programmable timers/counters and a watchdog timer. Three CPU internal timers/counters, two of which can be used to count or time external events, at a rate of up to 10 MHz, or to generate non-repetitive or variable-duty-cycle waveforms as PWM outputs. Pulse Width Demodulation (PWD), a distinctive feature, can be used to measure the width of a signal in both its high and low phases. It can be used in many applications, such as bar-code reading. The third of the three CPU timers can be used as a pre-scale input to the two other timers. There are an additional three 16-bit hardware Programmable Interval Counters (U37, 82C54) which support high speed external events counting without software overhead.

The 32 I/O pins (PIO) from the CPU are multifunctional and user-programmable. Some of the I/O pins are used for serial ports, timer I/Os, or clocks. You may have 15 or more lines free to use, depending on your application.

Two 82C55 PPI chips (U5, U28) provide 48 bi-directional I/O lines. Three PPI lines (U5 I20-I22) are used for the serial ADC (U14, P2543) and one PPI line (U5 I23) controls the CCFL lighting via U25 ( ULN2003). Eight PPI lines from U5 (I10-I17) are buffered by high voltage buffers (U38, ULN2003 or USD2982). Another eight PPI lines from U28 (L10-L17) are buffered by high voltage buffers (U33, ULN2003 or USD2982). All PPI I/O lines are routed to pin headers for your convenience; PPI (U5) lines are routed to J4 (refer to schematic) and PPI (U28) lines are routed to H40 (refer to schematic).

In order to to interface to a ¼ VGA, 320x240 pixels color graphic LCD, a LCD controller (SED1375, SMOS) with internal 80KB image RAM buffer is on-board. The 186 CPU can communicate with SED1375 via high speed 16-bit data bus. Software drivers and sample programs are available for applications require both graphics and text display. Power supplies for the CCFL back lighting can be controlled by software for low power consumption for portable battery application. The LCD display contrast voltage can be adjusted via 12-bit DAC U15 (BB, DAC7612).

A 4 wire transparent resistive touch screen can be adhered in front of the 320x240 graphic LCD. A sample program "slc\_grid.c" and "slc\_cali.c" can be used for calibrating and test the touch screen.

A supervisor chip (U6, MAX691) is installed with power failure detection and a watchdog timer. An optional real-time clock provides information on the year, month, date, hour, minute, second, and an interrupt signal.

Two optional 12-bit ADC chips (U14 P2543 and U12 AD7852) can be installed. The serial ADC (P2543, 10KHz, U14) has 11 channels of analog inputs with sample-and-hold and a high-impedance reference input (5V) that facilitate ratiometric conversion, scaling, and isolation of analog circuitry from logic and supply noise, supporting conversion up to a sample rate of approximately 10 KHz based on the 40 MHz CPU. A high-speed, up to 300K samples per second, 8-channel, 12-bit parallel ADC (AD7852, U12) can be installed. This ADC includes sample-and-hold and precision internal reference, and has an input range of 0- 5 V.

Two 12-bit DAC chips can be installed on-board supporting a total of six channels. The DAC (DAC7612, U15) provides 2 channels of 12-bit, 0-4.095V analog voltage outputs capable of sinking or sourcing 5 mA. One of the DAC output, VB, are used for the LCD contrast adjustment. The second DAC (DAC7625, U11) provides a 12-bit parallel interface to four channels with analog output of 0-2.5V. These four channels are routed to J4 pins 40, 42, 44, 46.

There are 3 chips (ULN2003, U25, U33, U38) are on-board, providing twenty-one solenoid drivers, each are capable of sinking 350 mA at 50V. U25 is driven by output pins from DUART (U27, SC26C92), U33 is driven by U28 PPI Port1(L10-L17) and U38 is driven by U5 OOI port1 (I10-I17).

U33 can also be re-installed for 7 high voltage inputs. Optional two sourcing drivers (UDS2982) can be installed. Two solenoid drivers on U25 are used to control the CCFL back lighting (U25) with PPI I23.

### **1.2 Features**

### *Standard Features*

- Dimensions: 6.5 x 4.3 inches
- Program in  $C/C++$
- Power consumption:
- 260 mA at 12V, or50 mA standby
- CompactFlash and PCMCIA Flash card support
- Power input:  $+8.5V$  to  $+30V$  unregulated DC with on-board  $+5V$  switching regulator.
- 16-bit CPU (186), Intel 80x86 compatible, 40 MHz
- 256KW surface-mounted SRAM, 256KW surface-mounted ACTF Flash
- 2 high-speed PWM outputs and Pulse Width Demodulation
- 24x2 bi-directional I/O lines from two PPIs (82C55).
- 512-byte serial EEPROM, external interrupt inputs, 6 16-bit timer/counters
- 2 CPU serial ports (RS-232)
- Supervisor chip (691) for power failure, reset and watchdog
- 21 solenoid drivers. 2 for CCFL

### *Optional Features***:**

- Dual UART (SCC2692) with RS-232 drivers
- UART (SCC2691) with RS-232 or RS485 driver
- 4 channel, 12-bit parallel 200KHz DAC (DA7625)
- 2 channel, 12-bit serial DAC (DAC76120)
- 8 channel, 12-bit parallel 300KHz ADC (AD7852)
- 11 channel, 12-bit serial 10KHz ADC (P2543)
- Switching Regulator with unregulated input voltage up to  $+35V$
- Compact Flash Interface with file system support
- 10-baseT Ethernet Interface with 8-pin RJ45
- Real Time Clock and Battery
- 320x240 pixel Color LCD, CCFL backlighting
- Touch Screen
- Aluminum mounting Bezel

## **1.3 Physical Description**

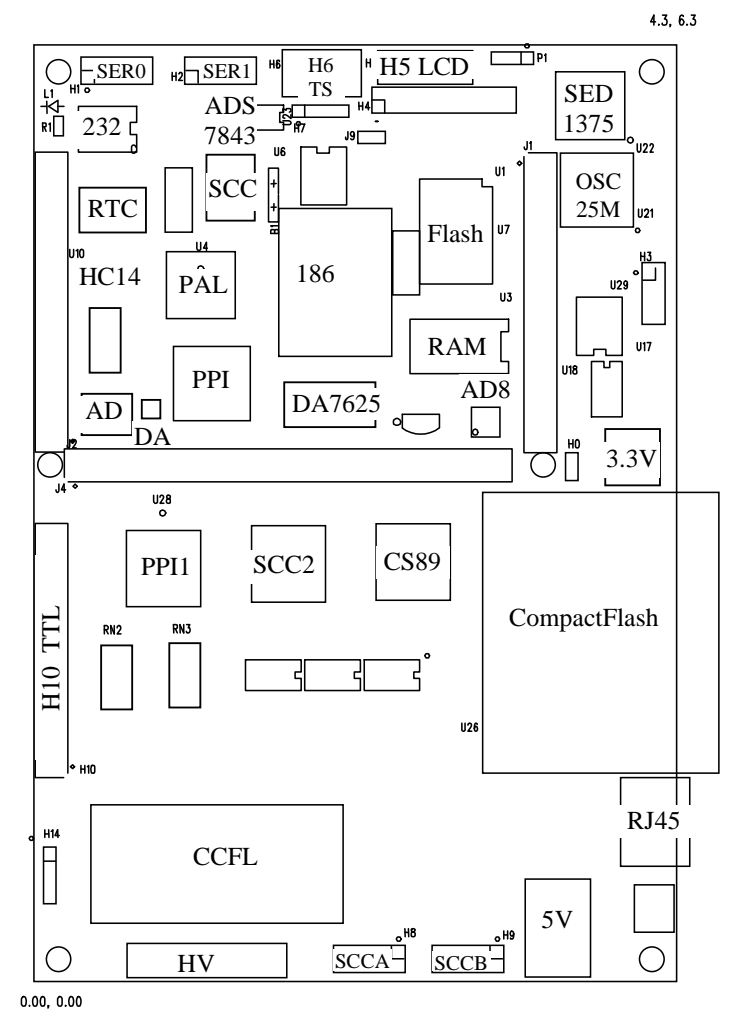

**Figure 1.2 Physical layout of the SmartLCD** 

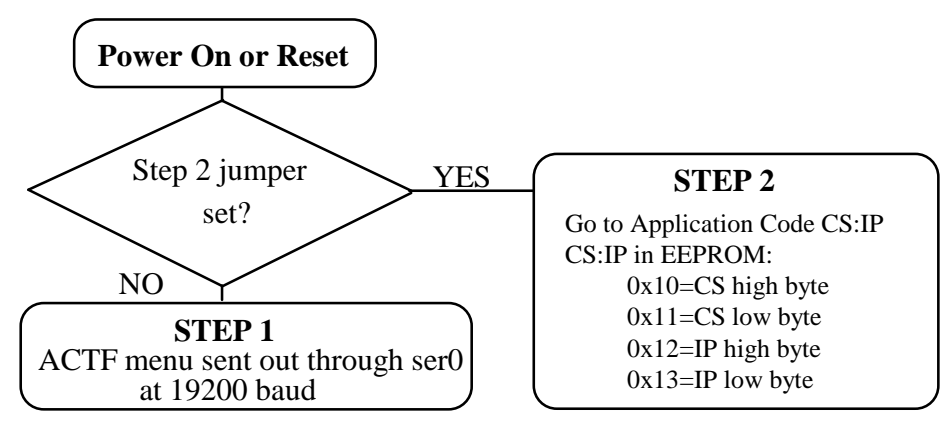

**Figure 1.3 Flow chart for ACTF operation** 

An "ACTF boot loader" resides in the top protected sector of the 256KW on-board Flash chip (29F400). At power-on or RESET, the "ACTF" will check the STEP 2 jumper. If STEP 2 jumper is not installed, the ACTF menu will be sent out from serial port0 at 19200 baud. If STEP 2 jumper is installed, the "jump address" located in the on-board serial EE (see App. E) will be read out and then the CPU will jump to that address. A DEBUG kernel "c:\tern\186\rom\af  $\overline{0}$  115.HEX" can be downloaded and programmed into the Flash starting at address 0xFA000 . Using the ACTF menu with "HyperTerminal, 19,200 baud", use "GFA000" command will setup a "Jump Address of 0xFA000" into the on-board EE (U7), and run the kernel, ready for talking to the PC side Paradigm C++ TERN Edition via RS232 serial link at 115,200 baud.

### **1.4 SmartLCD-Color Programming Overview**

Steps for AM186ES-based product development:

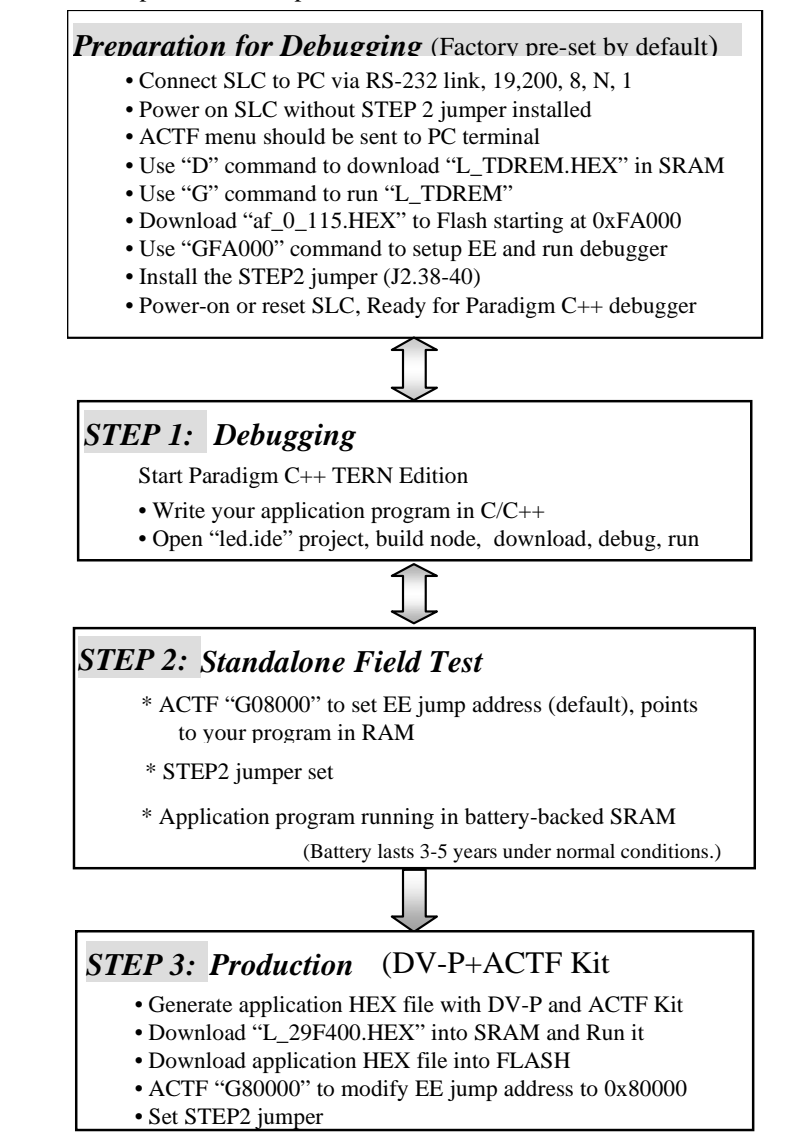

There is no ROM socket on the SLC. The user's application program must reside in SRAM (Starting at address of 0x08000 by default based on the c:\tern\186\config\186.cfg) for debugging in STEP1, reside in

battery-backed SRAM for the standalone field test in STEP2, and finally be programmed into Flash for a complete product. For production, the user must produce an ACTF-downloadable HEX file for the application, based on the DV-P+ACTF Kit. Use "G80000"to point to the user code in Flash". The "STEP2" jumper (J2 pins 38-40) must be installed for every production-version board.

## **1.5 Minimum Requirements for SmartLCD-Color System Development**

### *1.5.1 Minimum Hardware Requirements*

- PC or PC-compatible computer with serial COMx port that supports 115,200 baud
- SmartLCD-Color controller with debug kernel "af  $\overline{0}$  115.hex" residing in upper sector of ACTF Flash
- DEBUG serial cable (RS232; DB9 connector for PC COM port and IDE 2x5 connector for controller)
- Center negative wall transformer (+9V 500 mA)

### *1.5.2 Minimum Software Requirements*

- TERN EV-P-SLC or DV-P-SLC Kit CD-ROM
- PC software environment: Windows95/98/2000/NT

The C/C++ Evaluation Kit (EV-P) and C/C++ Development Kit (DV-P) are available from TERN. The EV-P Kit is a limited-functionality version of the DV-P Kit. With the EV-P Kit, you can program and debug the SmartLCD-Color in Step One and Step Two, but you cannot run Step Three. In order to generate an ACTF downloadable application HEX file and complete the project, you will need the Development Kit (DV-P).

# **Chapter 2: Installation**

### **2.1 Software Installation**

Please refer to the Technical manual for the "C/C++ Development Kit and Evaluation Kit for TERN Embedded Microcontrollers" on TERN's CD, under tern\_docs\manual\EV&DV-P kit.pdf, for information on installing software.

\_\_\_\_\_\_\_\_\_\_\_\_\_\_\_\_\_\_\_\_\_\_\_\_\_\_\_\_\_\_\_\_\_\_\_\_\_\_\_\_\_\_\_\_\_\_\_\_\_\_\_\_\_\_\_\_\_\_\_\_\_\_\_\_\_\_\_\_\_\_\_\_\_\_\_\_\_\_\_\_\_\_\_\_\_

### **2.2 Hardware Installation**

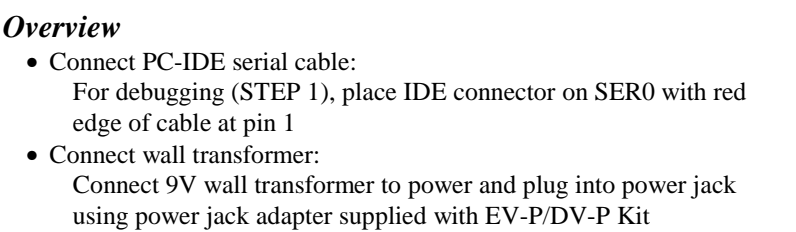

Hardware installation for the SLC consists primarily of connecting the microcontroller to your PC.

### *2.2.1 Connecting the SLC to the PC*

The following diagram (Fig 2.1) provides the location of the debug serial port and the power jack. The SLC is linked to the PC via a serial cable (DB9-IDE) which is supplied with TERN's EV-P / DV-P Kits .

The SLC communicates through SER0 by default. Install the 5x2 IDC connector on the SER0 H1 5x2 pin header. *IMPORTANT: Note that the red side of the cable must point to pin 1 of the H1 header.* The DB9 connector should be connected to one of your PC's COM Ports (COM1 or COM2).

### **Chapter 2: Installation SmartLCD-Color**

### *2.2.2 Powering-on the SLC*

By factory default setting:

1) The RED STEP2 Jumper is installed. (Default setting in factory)

2) The DEBUG kernel is pre-loaded into the on-board flash starting at address of 0xFA000. (Default setting in factory)

3) The EE is setup to a jump address of 0xFA000. (Default setting in factory)

Connect +9V to +12V DC to the DC power terminal. The screw terminal at the corner of the board is positive 12V input and the other terminal is GND.

The on-board LED should blink twice and remain on, indicating the debug kernel is running and ready for Paradigm C++ TERN Edition to connect.

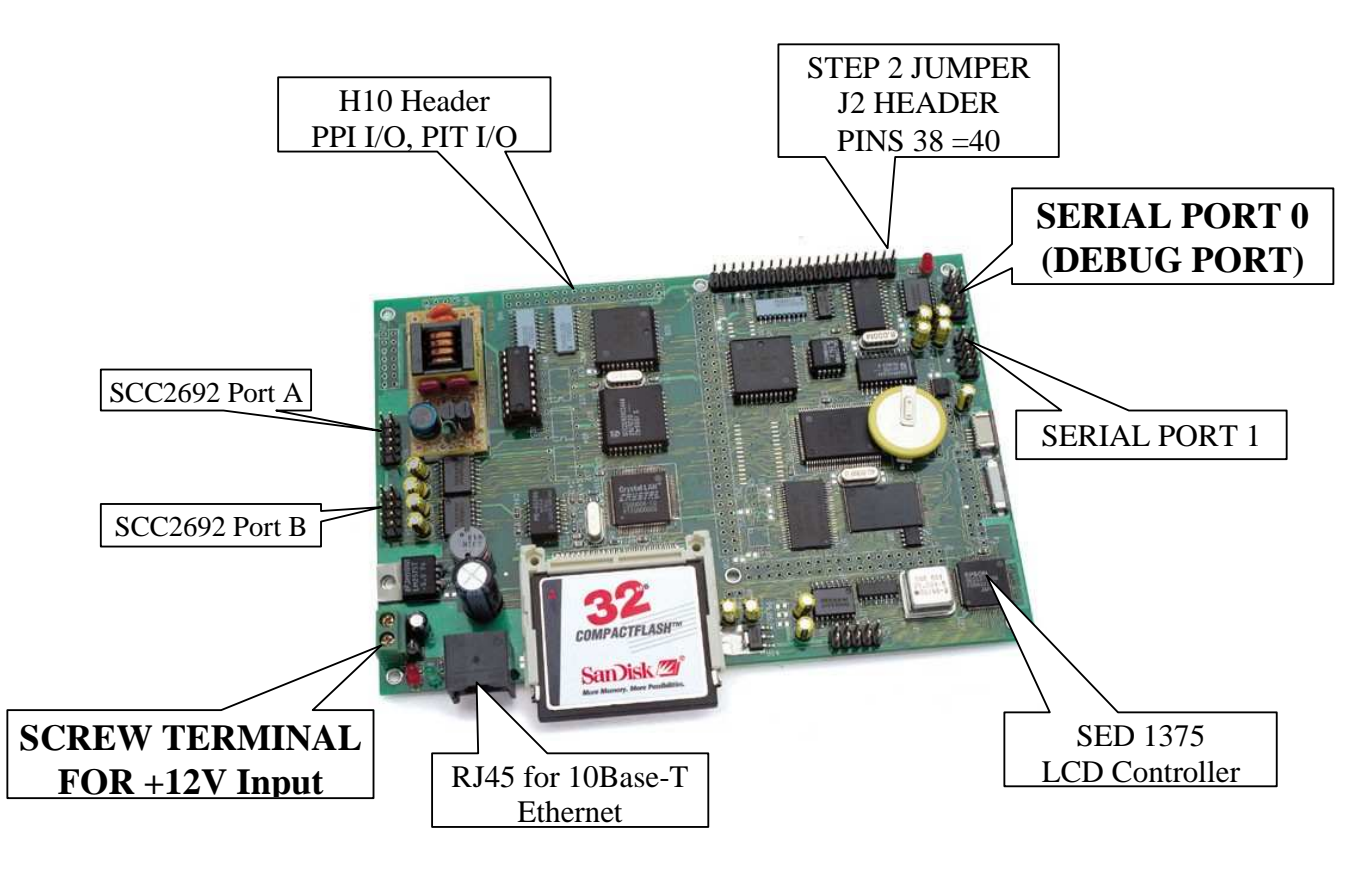

### **Figure 2.1 Locations of STEP2 Jumper, LED, Power input and DEBUG port**

From the factory default settings, at power-up, the LED will blink twice indicating ready for DEBUG, while STEP2 Jumper installed, DEBUG kernel resides in flash (0xFA000), and EE Jump address = 0xFA000 (Set by "GFA000"), after powered-on or reset

# **Chapter 3: Hardware**

### **3.1 CPU 186 – Introduction**

The 186 host processor is based on industry-standard x86 architecture. The 186 controllers are higherperformance, more integrated versions of the 80C188 microprocessors. In addition, the 186 has new peripherals. The on-chip system interface logic can minimize total system cost. The 186 has two asynchronous serial ports, 16-bit external data bus, 32 PIOs, a watchdog timer, additional interrupt pins, a pulse width demodulation option, DMA to and from serial ports, a 16-bit reset configuration register, and enhanced chip-select functionality.

### **3.2 CPU 186 – Features**

### *3.2.1 Clock*

Due to its integrated clock generation circuitry, the 186 microcontroller allows the use of a times-one crystal frequency. The design achieves 40 MHz CPU operation, while using a 40 MHz crystal.

The system CLKOUTA and CLKOUTB signal is not routed out from the CPU in the SmartLCD-Color.

CLKOUTA remains active during reset and bus hold conditions. The SmartLCD-Color initial function ae\_init(); disables CLKOUTA and CLKOUTB with clka\_en(0); and clkb\_en(0);

You may use clka\_en(1); to enable CLKOUTA.

#### *3.2.2 External Interrupts and Schmitt Trigger Input Buffer*

There are eight external interrupts: INT0-INT6 and NMI.

/INT0, J2 pin 8, used by SCC2691 UART if installed. /INT1, J2 pin 6, used by SCC2692 UART if installed. /INT2, J2 pin 19, used by ADS7843 touch screen controller. INT3, J2 pin 21, used by CS8900 Ethernet controller if installed. INT4, J2 pin 33, used by CompactFlash. INT5=P12=DRQ0, J2 pin 5, used as output for LED/EE/HWD INT6=P13=DRQ1, J2 pin 11, used by ADC7852 if installed /NMI, J2 pin 7

Five external interrupt inputs, /INT0-2,4 and /NMI, are buffered by Schmitt-trigger inverters (U9), in order to increase noise immunity and transform slowly changing input signals to fast changing and jitter-free signals. As a result of this buffering, these pins are capable of only acting as input.

These buffered external interrupt inputs require a falling edge (HIGH-to-LOW) to generate an interrupt.

The SmartLCD-Color uses vector interrupt functions to respond to external interrupts. Refer to the Am186ES User's manual for information about interrupt vectors.

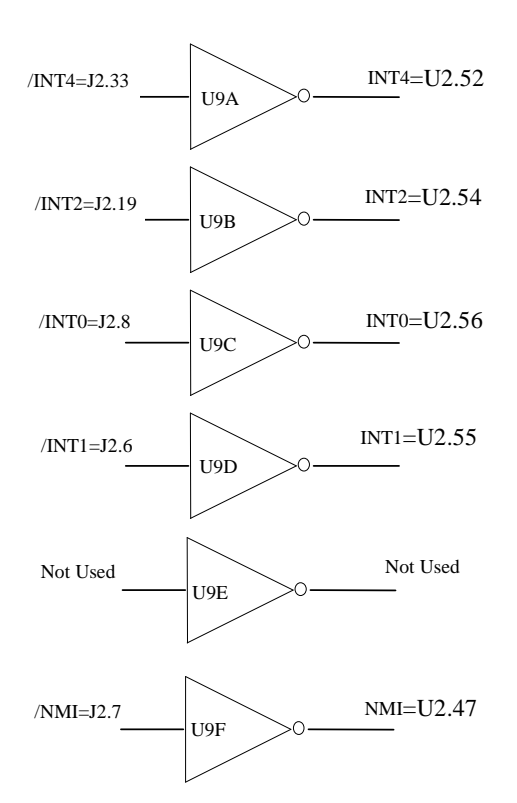

### **Figure 3.1 External interrupt inputs with Schmitt-trigger inverters**

### *3.2.3 Asynchronous Serial Ports*

The 186 CPU has two asynchronous serial channels: SER0 and SER1. Both asynchronous serial ports support the following:

- Full-duplex operation, 8-bit data transfers, no parity, one stop bit
- Error detection, no hardware flow control
- DMA receive from serial ports, transmit interrupts for each port
- Maximum baud rate of 1/16 of the CPU clock speed, independent baud rate generators

The software drivers for each serial port implement a ring-buffered DMA receiving and ring-buffered interrupt transmitting arrangement. See the sample files **s1\_echo.c** and **s0\_echo.c** in the **tern\186\samples\ae** directory.

The optional external SCC2691 UART is located at U8. For more information about the external UART SCC2691, please refer to section 3.4.8 and Appendix B.

### *3.2.4 Timer Control Unit*

The timer/counter unit has three 16-bit programmable timers: Timer0, Timer1, and Timer2.

Timer0 and Timer1 are connected to three external pins:

```
Timer<sub>0</sub> output = P10 = J2 pin 12
Timer1 output = P1 = J2 pin 29
```
Timer1 input =  $P0 = J2$  pin 20

These two timers can be used to count or time external events, or they can generate non-repetitive or variable-duty-cycle waveforms.

Timer2 is not connected to any external pin. It can be used as an internal timer for real-time coding or timedelay applications. It can also prescale timer 0 and timer 1 or be used as a DMA request source.

The maximum rate at which each timer can operate is 10 MHz, since each timer is serviced once every fourth clock cycle. Timer output takes up to six clock cycles to respond to clock or gate events. See the sample programs *timer02.c* and *ae\_cnt0.c* in the **tern\samples\ae** directory.

### *3.2.5 PWM outputs and PWD*

The Timer0 and Timer1 outputs can also be used to generate non-repetitive or variable-duty-cycle waveforms. The timer output takes up to 6 clock cycles to respond to the clock input. Thus the minimum timer output cycle is 25 ns x  $6 = 150$  ns (at 40 MHz system clock).

Each timer has a maximum count register that defines the maximum value the timer will reach. Both Timer0 and Timer1 have secondary maximum count registers for variable duty cycle output. Using both the primary and secondary maximum count registers lets the timer alternate between two maximum values.

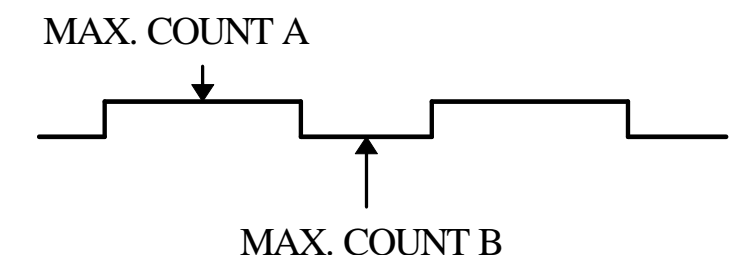

Pulse Width Demodulation can be used to measure the input signal's high and low phases on the /INT2=J2 pin 19.

### *3.2.6 Power-save Mode*

The SmartLCD-Color can be used for low power consumption applications. The power-save mode of the 186 reduces power consumption and heat dissipation, thereby extending battery life in portable systems. In power-save mode, operation of the CPU and internal peripherals continues at a slower clock frequency. When an interrupt occurs, it automatically returns to its normal operating frequency.

The RTC72423 on the SmartLCD-Color has a VOFF signal routed to H0 pin 1. VOFF is controlled by the battery-backed RTC72423. The VOFF signal can be programmed by software to be in tri-state or to be active low. The RTC72423 can be programmed in interrupt mode to drive the VOFF pin at 1/64 second, 1 second 1 minute, or 1 hour intervals. The user can use the VOFF line to control the 5V switching power regulator on/off. More details are available in the sample file *poweroff.c* in the **186\samples\ae** subdirectory. In the Power-off mode, the VOFF pin is pulled high via a 1M ohm resistor, and the switching regulator will be turnned off. While in the power-off mode, less than 1 mA overall current consumption can be achieved. Any external signal can short the VOFF pin to GND, to "wake up" from the power-off mode.

### **3.3 186 PIO lines**

The 186 has 32 pins available as user-programmable I/O lines. Each of these pins can be used as a userprogrammable input or output signal, if the normal shared function is not needed. A PIO line can be configured to operate as an input or output with or without a weak pull-up or pull-down, or as an open-drain output. A pin's behavior, either pull-up or pull-down, is pre-determined and shown in the table below.

After power-on/reset, PIO pins default to various configurations. The initialization routine provided by TERN libraries reconfigures some of these pins as needed for specific on-board usage, as well. These configurations, as well as the processor-internal peripheral usage configurations, are listed below in Table 3.1.

### **Chapter 3: Hardware SmartLCD-Color**

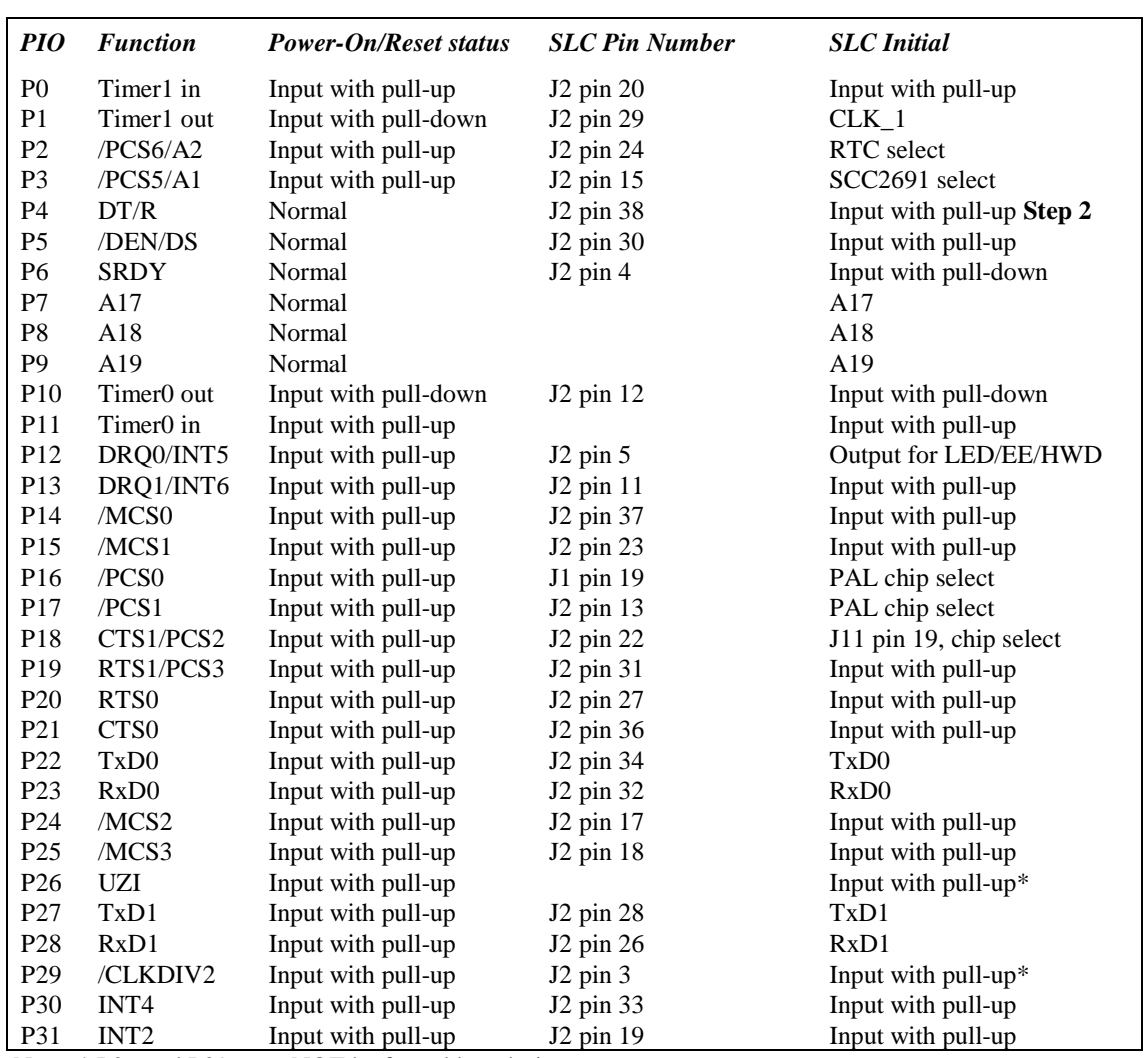

Note: \* P26 and P29 must NOT be forced low during power on or reset

### **Table 3.1 I/O pin default configuration after power-on or reset**

Four external interrupt lines are not shared with PIO pins:

 $INT0 = J2$  pin 8  $INT1 = J2$  pin 6  $INT3 = J2$  pin 21

The 32 PIO lines, P0-P31, are configurable via two 16-bit registers, PIOMODE and PIODIRECTION. The settings are as follows:

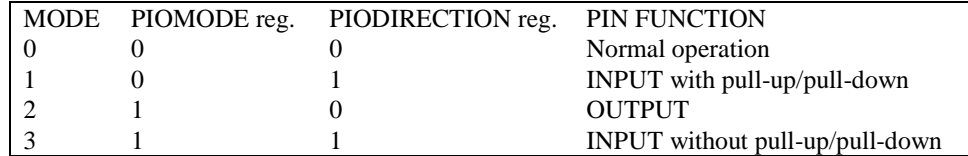

SmartLCD-Color initialization on PIO pins in **ae\_init()** is listed below:

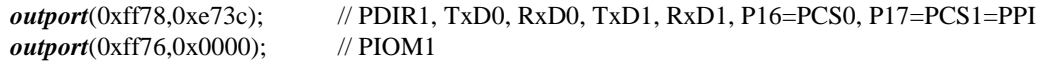

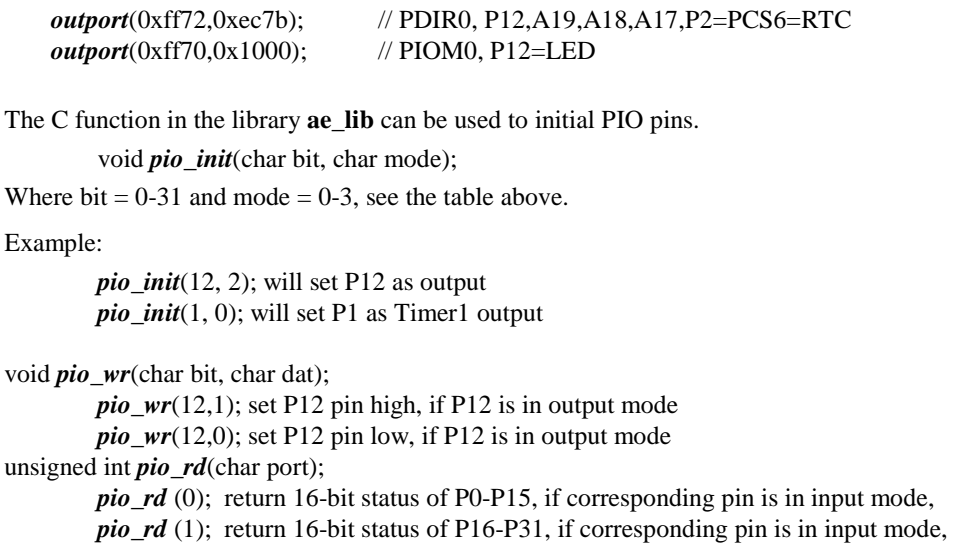

Most of the I/O lines are used by the SmartLCD-Color system for on-board components (Table 3.2). We suggest that you not use these lines unless you are sure that you are not interfering with the operation of such components (i.e., if the component is not installed).

You should also note that the external interrupt PIO pins INT0, 1, 2, and 4 are not available for use as output because of the inverters attached. The input values of these PIO interrupt lines will also be inverted for the same reason. As a result, calling *pio\_rd* to read the value of P31 (**INT2**) will return 1 when pin 19 on header J2 is pulled low, with the result reversed if the pin is pulled high.

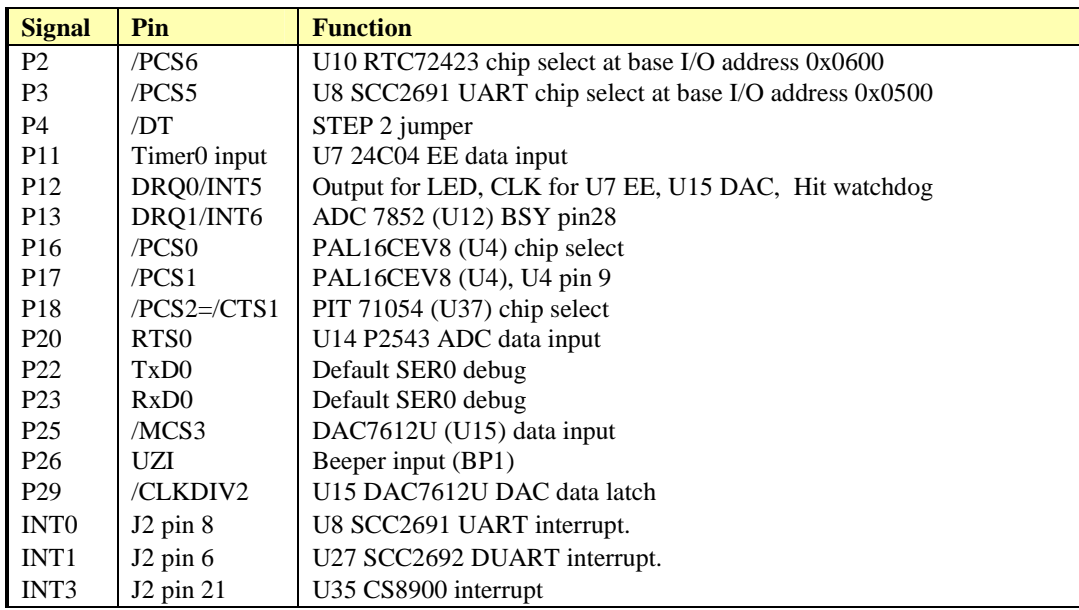

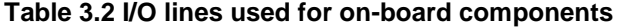

### **3.4 I/O Mapped Devices**

### *3.4.1 I/O Space*

External I/O devices can use I/O mapping for access. You can access such I/O devices with *inportb*(port) or *outportb*(port,dat). These functions will transfer one byte or word of data to the specified I/O address. The external I/O space is 64K, ranging from 0x0000 to 0xffff.

The default I/O access time is 15 wait states. You may use the function void *io\_wait*(char wait) to define the I/O wait states from 0 to 15. The system clock is 25 ns, giving a clock speed of 40 MHz. Details regarding this can be found in the Software chapter, and in the Am186ES User's Manual. Slower components, such as most LCD interfaces, might find the maximum programmable wait state of 15 cycles still insufficient. Due to the high bus speed of the system, some components need to be attached to I/O pins directly.

For details regarding the chip select unit, please see Chapter 5 of the Am186ES User's Manual.

The table below shows more information about I/O mapping. Devices such as the UART SCC2691, UART SCC2692, the CS8900 ethernet controller, Real Time Clock, and the LCD controller are options on the SLC. If any of these devies are not installed on the SLC, the /PCSx line(s) will then become free for application use, otherwise the /PCSx line must be reserved for the corresponding chip select.

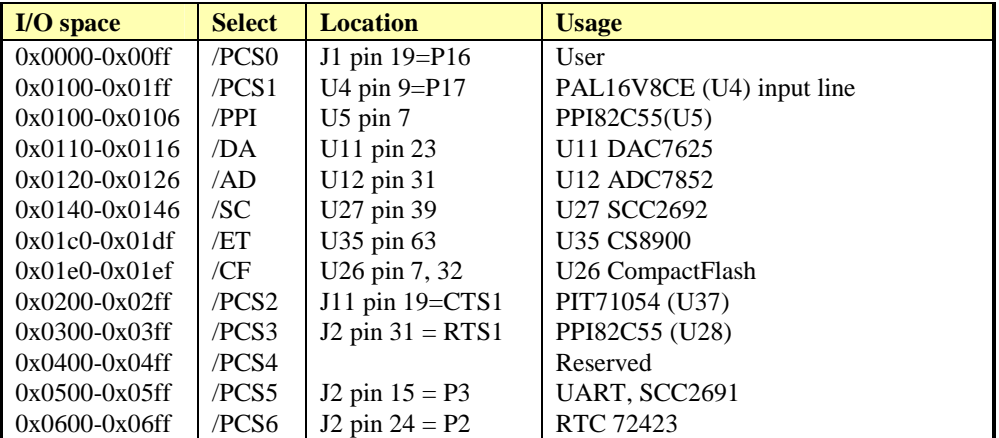

### *3.4.2 SED1375*

The SID13075 is a color/monochrome LCD graphics controller with an embedded 80K Byte SRAM display buffer. The LCD controller can achieve up to 20 frames per second and support 256 colors. A unique aspect of the SLC is the CompactFlash storage working in concert with this LCD controller. With this deisgn, the 186 can DMA images directly from the CompactFlash into the image buffer to achieve higher performance. Because of the 80KB image buffer, the function call *slc\_init();* re-defines the upper half of the memory map to accommodate this buffer. After calling *slc\_init();* the memory map will be as in the following diagram: **(diagram not to scale)**

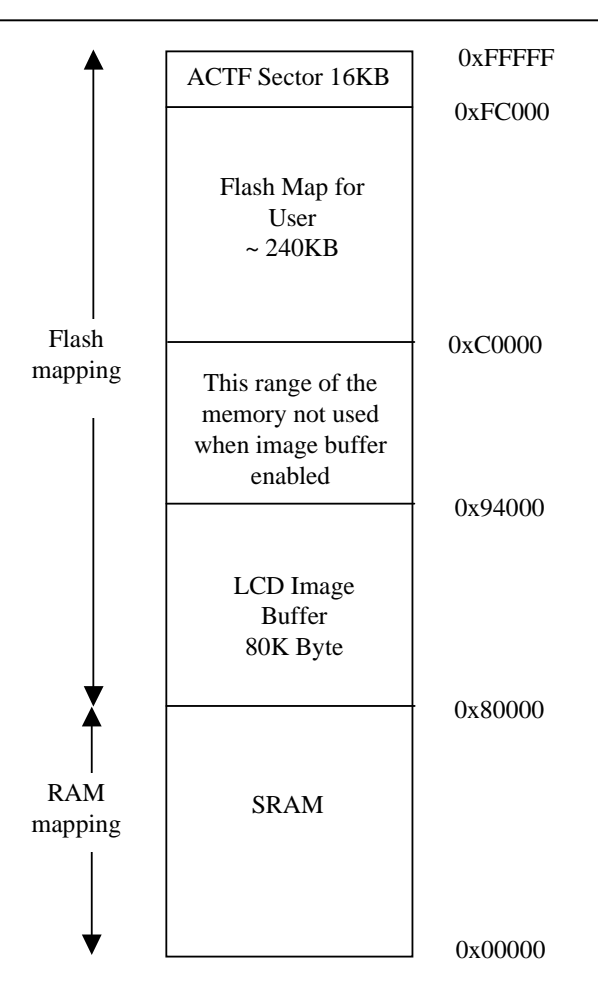

**Figure 3.2 Memory Map after slc\_init(); to accommodate Image Buffer** 

Sample code has been provided in the tern\186\samples\slc directory to illustrate the process of tranfering an image from the Compact Flash into the Image Buffer. It is mandatory that slc\_init(); be called so as to reinitialize the memory map to accommodate the image buffer. Note that the entire ROM/Flash mapping is 512KB, but the re-mapping of the ROM/Flash only allows to configure to certain sizes. Thus the map available for the user then becomes 256KB, starting from 0xC0000 and going to 0xFFFFF, yet the ACTF utility occupies the top 16KB sector, again reducing the usable Flash to the range 0xC0000 to 0xFC000, or about 240KB. It is possible to map the Image Buffer into the SRAM, leaving all 512KB of Flash space for the user. This would require the user to re-define the /LMCS line used to select the SRAM. Refer to the AM186ES manual chapter 5 for details on how to re-map the SRAM. This re-mapping of the Image Buffer into the SRAM would also require the DMA process from the Compact Flash to the LCD controller to be altered. Refer to sample code in the **tern\samples\slc** directory.

### *3.4.3 Touch Screen Controller*

The ADS7846E is a 12-bit sampling ADC with a synchronous serial interface and low on-resistance switches for driving touch screens. The ADS7846E is routed to a 4-pin terminal at H6 which connects to a flax cable to drive the touch screen. This controller allows the user to specify the touch screen resolution needed a particular application. See sample program that allows for calibration of touch sreen in *\tern\186\samples\slc* directory. The sample program is *slc\_grid.c*

### *3.4.4 Compact Flash Interface*

By utilizing the compact flash interface on the SLC, users can easily add widely used 50-pin CF standard mass data storage cards to their embedded application via RS232, TTL I2C, or parallel interface. TERN software supports Linear Block Address mode, 16-bit FAT flash file system, RS-232, TTL I2C or parallel communication. Users can write a file to the CompactFlash card or read a file from the CompactFlash card. Users can also transfer the file to a PC via the PCMCIA port.

CF cards can also be used as a means to store images and data to be displayed onto the color LCD. This allows users to have access to unlimited images to be used in an application in conjunction with the color LCD. As dicussed above, the AM186ES suuports DMA to allow images/data to be transferred directly to the image buffer for increased speed.

### *3.4.5 Ethernet*

The Ethernet LAN Controller on the SmartLCD-Color is the CS8900 from Crystal Semiconductor Corporation (512-445-7222). The CS8900 includes on-chip RAM and 10BASE-T transmit and receive filters. The CS8900 directly interfaces to the TERN controller's data bus, providing a high-speed, full duplex operation. The SLC interface to the Ethernet is via a standard RJ45 8-pin connector (J3). The CS8900 offers a broad range of performance features and configuration options. Its unique PacketPage architecture automatically adapts to changing network traffic patterns and available system resources. The CS8900-based SLC can increase system efficiency and minimize CPU overhead in a 10BASE-T network. The SLC with CS8900 provides a true full-duplex Ethernet solution, incorporating all of the analog and digital circuitry needed for a complete C/C++ programmable Ethernet node controller

### *3.4.6 Programmable Peripheral Interface (82C55A)*

U5 and U28, PPIs (82C55) are low-power CMOS programmable parallel interface unit for use in microcomputer systems. It provides 24 I/O pins each, that may be individually programmed in two groups of 12 and used in three major modes of operation.

In MODE 0, the two groups of 12 pins can be programmed in sets of 4 and 8 pins to be inputs or outputs. In MODE 1, each of the two groups of 12 pins can be programmed to have 8 lines of input or output. Of the 4 remaining pins, 3 are used for handshaking and interrupt control signals. MODE 2 is a strobed bidirectional bus configuration.

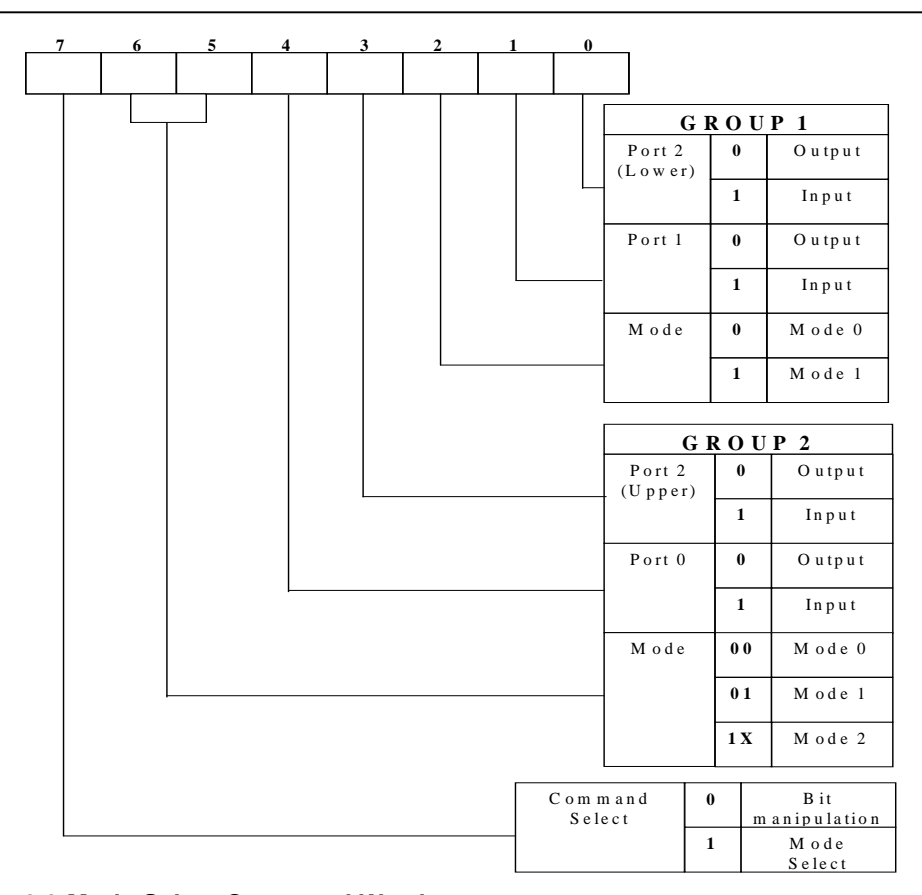

#### **Figure 3.3 Mode Select Command Word**

The SmartLCD-Color maps U5, the 82C55/uPD71055, at base I/O address 0x0100.

The SmartLCD maps U28, the 82C55/uPD71055, at base I/O address 0x300.

Note that registers increment by 2.

Use U5 PPI as a program example, the Command Register =  $0x0106$ ; Port  $0 = 0x0100$ ; Port  $1 = 0x0102$ ; and Port  $2 = 0 \times 0104$ .

The following code example will set all ports to output mode:

```
outportb(0x0106,0x80); /* Mode 0 all output selection. */ 
    outportb(0x0100,0x55); /* Sets port 0 to alternating high/low I/O pins. */ 
    outportb(0x0102,0x55); /* Sets port 1 to alternating high/low I/O pins. */
    outportb(0x0104,0x55); /* Sets port 2 to alternating high/low I/O pins. */
To set all ports to input mode: 
    outportb(0x0106,0x9f); /* Mode 0 all input selection. */ 
You may read the ports with: 
    inportb(0x0100); /* Port 0 */ 
    inportb(0x0102); /* Port 1 */ 
    inportb(0x0104); /* Port 2 */
```
This returns an 8-bit value for each port, with each bit corresponding to the appropriate line on the port.

You will find that numerous on-board components are controlled using PPI lines only. You will need to use PPI access methods to control these, as well.

### *3.4.7 Real-time Clock RTC72423*

If installed, the real-time clock RTC72423 (EPSON, U10) is mapped in the I/O address space 0x0600. It must be backed up with a lithium coin battery. The RTC is accessed via software drivers *rtc16\_init()* or *rtc16\_rds()* (see Appendix C and the Software chapter for details).

It is also possible to configure the real-time clock to raise an output line attached to an external interrupt, at 1/64 second, 1 second, 1 minute, or 1 hour intervals. This can be used in a time-driven application, or the **VOFF** signal can be used to turn on/off the controller using an external switching power supply. An example of a program showing a similar application can be found in *tern* $186\sqrt{\text{samples}}/ae\sqrt{\text{poweroff.c.}}$ 

### *3.4.8 UART SCC2691*

The UART SCC2691 (Signetics, U8) is mapped into the I/O address space at 0x0500. The SCC2691 has a full-duplex asynchronous receiver/transmitter, a quadruple buffered receiver data register, an interrupt control mechanism, programmable data format, selectable baud rate for the receiver and transmitter, a multi-functional and programmable 16-bit counter/timer, an on-chip crystal oscillator, and a multi-purpose input/output including RTS and CTS mechanism.

For more information, refer to Appendix B. The SCC2691 on the SmartLCD-Color may be used as a network 9-bit UART (for the TERN NT-Kit).

### *3.4.9 UART SCC2692*

The dual UART (SCC2692, Signetics, U27) are 44-pin PLCC chips. The SCC2692 includes two independent full-duplex asynchronous receiver/transmitters, a quadruple buffered receiver data register, an interrupt control mechanism, programmable data format, selectable baud rate for the receiver and transmitter, a multi-functional and programmable 16-bit counter/timer, an on-chip crystal oscillator, and a multi-purpose input/output including RTS and CTS mechanism.

A 3.6864 MHz external czrystal is installed as the default crystal for the dual UART.

For more detailed information, refer to the SCC2692 data sheets (Signetics tel. 408-991-3737) or on the CD in the **tern\_docs\parts** directory.

Only RS-232 drivers are provided for the dual UART. The RS-232 signals are routed to the H8 and H9 headers.

Sample programs for the SCC2692 and the SCC2691 can be found in the **c:\tern\186\samples\slc** directory.

### *3.4.10 Programmable Timer/Counter ( NEC PD71054 )*

The NEC PD71054 Programmable Timer/Counter (PTC) chip provides three high-performance, programmable counters for the SmartLCD-Color. Three 16-bit counters, each with its own clock input, gate control, and output pins, can be clocked from DC to 10 MHz.

Under software control, they can generate accurate timer delays. There are six programmable count modes. All PTC related pins are routed to H10. Refer to TERN's CD-ROM for SLC schematics for more details. Sample programs are available under **c:\tern\186\samples\slc**.

### **3.5 Other Devices**

A number of other devices are also available on the SmartLCD. Some of these are optional, and might not be installed on the particular controller you are using. For a discussion regarding the software interface for these components, please see the Software chapter.

### *3.5.1 On-board Supervisor with Watchdog Timer*

The MAX691/LTC691 (U6) is a supervisor chip. With it installed, the SmartLCD-Color has several functions: watchdog timer, battery backup, power-on-reset delay, power-supply monitoring, and powerfailure warning. These will significantly improve system reliability.

### **Watchdog Timer**

The watchdog timer is activated by setting a jumper on J9 of the SmartLCD-Color. The watchdog timer provides a means of verifying proper software execution. In the user's application program, calls to the function **hitwd()** (a routine that toggles the P12=HWD pin of the MAX691) should be arranged such that the HWD pin is accessed at least once every 1.6 seconds. If the J9 jumper is on and the HWD pin is not accessed within this time-out period, the watchdog timer pulls the WDO pin low, which asserts /RESET. This automatic assertion of /RESET may recover the application program if something is wrong. After the SmartLCD-Color is reset, the WDO remains low until a transition occurs at the WDI pin of the MAX691. When controllers are shipped from the factory the J9 jumper is off, which disables the watchdog timer.

The Am186ES has an internal watchdog timer. This is disabled by default with **ae\_init()**.

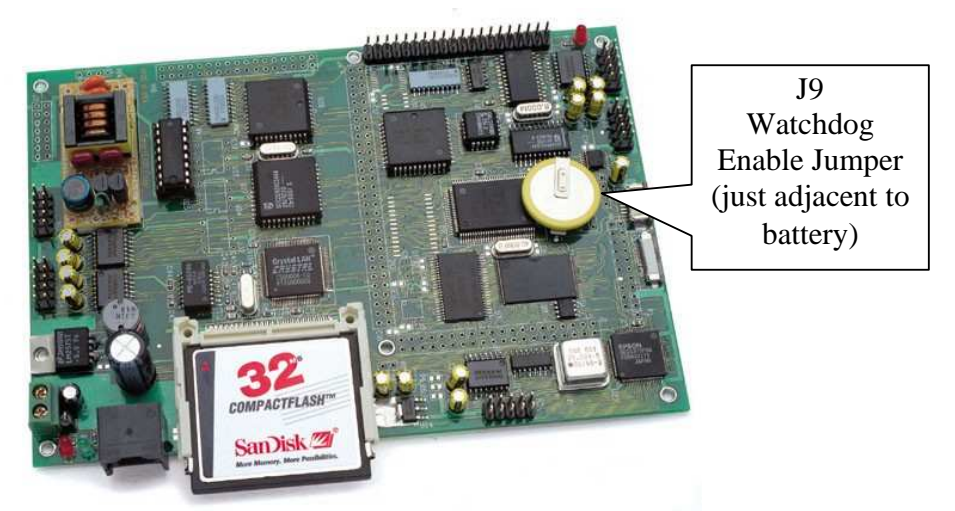

**Figure 3.4 Location of watchdog timer enable jumper**

### **Battery Backup Protection**

The backup battery protection protects data stored in the SRAM and RTC. The battery-switch-over circuit compares VCC to VBAT (+3 V lithium battery positive pin), and connects whichever is higher to the VRAM (power for SRAM and RTC). Thus, the SRAM and the real-time clock RTC72423 are backed up. In normal use, the lithium battery should last about 3-5 years without external power being supplied. When the external power is on, the battery-switch-over circuit will select the VCC to connect to the VRAM.

### *3.5.2 EEPROM*

A serial EEPROM of 512 bytes (24C04) is installed in U7. The SmartLCD-Color uses the P12=SCL (serial clock) and P11=SDA (serial data) to interface with the EEPROM. The EEPROM can be used to store important data such as a node address, calibration coefficients, and configuration codes. It typically has 1,000,000 erase/write cycles. The data retention is more than 40 years. EEPROM can be read and written by simply calling the functions **ee\_rd()** and **ee\_wr()**.

A range of lower addresses in the EEPROM is reserved for TERN use. Details regarding which addresses are reserved, and for what purpose, can be found in Appendix D of this manual.

### **3.6 Inputs and Outputs**

### *3.6.1 12-bit ADC (P2543)*

The P2543 is a 12-bit, switched-capacitor, successive-approximation, 11 channels, serial interface, analogto-digital converter.

One of these 12-bit ADC chips, U14, can be installed on the SmartLCD-Color.

Three PPI I/O lines are used, with /CS=I20; CLK=I22; and DIN=I21.

The U14 ADC digital data output communicates with a host through a serial tri-state output (DOUT=P20). If I20=/CS is low, the U14 P2543 will have output on P20. If I20=/CS is high, the U14 P2543 is disabled and P20 is free.

The TLC2543 has an on-chip 14-channel multiplexer that can select any one of 11 inputs or any one of three internal self-test voltages. The sample-and-hold function is automatic. At the end of conversion, the end-of-conversion (EOC) output (U14 pin 19) will be logic high to indicate that conversion is complete, altought this line is not routed to any external pin on the SmartLCD-Color.

The P2543 features differential high-impedance inputs that facilitate ratiometric conversion, scaling, and isolation of analog circuitry from logic and supply noise. A switched-capacitor design allows low-error conversion over the full operating temperature range. The analog input signal source impedance should be less than  $50\Omega$  and capable of slewing the analog input voltage into a 60 pf capacitor.

A reference voltage less than VCC  $(+5V)$  can be provided for the P2543 if additional precision is required. A voltage above 2.5V and less than +5V can be used for this purpose, and can be connected to the **RE+** pin (J4 pin 12).

The CLK signal to the ADC is toggled through an I/O pin, and serial access allows a conversion rate of up to approximately 10 KHz, for a 40 MHz CPU.

In order to operate the U14 P2543, I/O lines are used, as listed below:

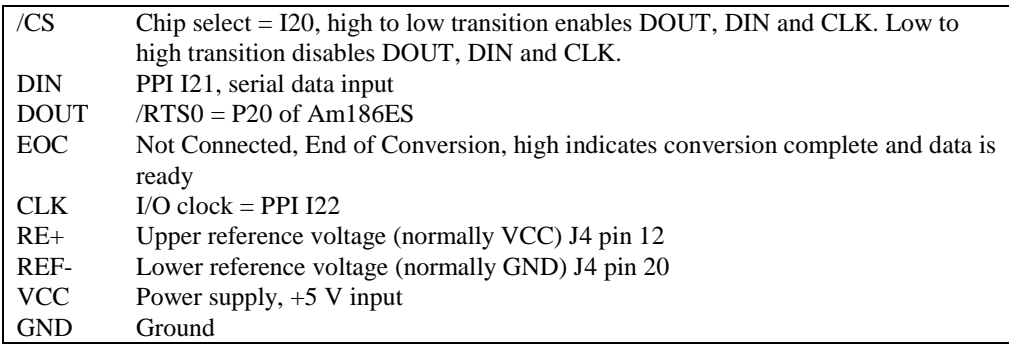

The analog inputs AN0 to AN10 are available at the J4 header. The upper and lower reference lines are routed to J4 for customization. The upper reference (RE+) will be shorted to VCC and the lower reference (RE-) will be shorted to GND at the factory before shipping. A sample program **slc\_ad.c** can be found in the **c:\tern\186\samples\slc** directory.

### *3.6.2 AD7852, 300KHz 12-bit ADC*

One AD7852 chip can be installed on the SLC. The AD7852 is a 100 ksps, sampling parallel 12-bit A/D converter that draws only 55 mW from a single 5V supply. This device includes 8 channels with sampleand-hold, precision 2.5V internal reference, switched capacitor successive-approximation A/D, and needs an external clock.

The input range of the AD7852 is 0-5V. Maximum DC specs include ±2.0 LSB INL and 12-bit no missing codes over temperature. The ADC has a 12-bit data parallel output port that directly interfaces to the full 12-bit data bus D15-D4 for maximum data transfer rate.

The AD7852 requires 16 ADC clocks (or 3.2 µs) conversion time to complete one conversion, based on a 5 MHz ADC clock. The busy signal has an 3.2 µs low period indicating that conversion is in progress. In order to achieve the 300 KHz sample rate, the AE86 must use polling method, not interrupt operation, to acquire data. A sample program **slc\_ad.c** can be found in the **c:\tern\186\samples\slc** directory.

### *3.6.3 Dual 12-bit DAC*

The DAC7612 is a dual 12-bit digital-to-analog converter (DAC) in an SO-8 package. It is complete with a rail-to-rail voltage output amplifier, an internal reference and a 3-wire serial interface. The DAC7612 outputs a full-scale of 4.096V, making 1 LSB equal to 1 mV.

The buffered outputs can source or sink 7 mA. The outputs swing to within a few millivolts of supply rail when unloaded. They have an equivalent output resistance of 402  $\Omega$  when driving a load to the rails. The buffer amplifiers can drive 500 pf without going into oscillation.

The DAC is installed in U15 on the SmartLCD-Color, and the outputs are routed to J4 (pins 16 and 18).

One DAC output (VA) is used to control the LCD contrast voltage.

The DAC uses P12 as CLK, P25 as DI, and P29 as LD/CS. Please refer to the DAC7612 technical data sheets from Texas Intruments for more information (data sheet can be found on the TERN CD-ROM in the **\tern\_docs\parts** directory). See also the sample program *slc\_da.c* in the **\tern\186\samples\slc** directory.

### *3.6.4 DA7625, 300KHz 12-bit DAC*

The DA7625 is a parallel 12-bit D/A converter. This device includes 4 voltage output channels with an output range of 0-2.5V. It accepts 12-bit parallel input data and has double-buffered DAC input logic.

The SLC uses pins D15 to D4 to directly interface to the DAC's full 12-bit data bus for maximum data transfer rate.

The DA7625 has an average settling time of 5 µs, with a maximum settling time of 10µs. Additional information is available in the tern\_docs\parts directory of the CD. A sample program **slc\_da.c** may be found in the **c:\tern\186\samples\slc** directory.

### *3.6.5 High-Voltage, High-Current Drivers*

The ULN2003 has high voltage, high current Darlington transistor arrays, consisting of seven silicon NPN Darlington pairs on a common monolithic substrate. All channels feature open-collector outputs for sinking 350 mA at 50V, and integral protection diodes for driving inductive loads. Peak inrush currents of up to 500 mA sinking are allowed. U25 has seven high-voltage drivers (HV1-HV5), with two of these drivers reserved for driving the CCFL backlighting, leaving five for the user. These outputs may be paralleled to achieve high-load capability, although each driver has a maximum continuous collector current rating of 350 mA at 50V. The maximum power dissipation allowed is 2.20 W per chip at 25 degrees C (°C). The common substrate G is routed to J5 pin 38. All currents sinking in must return to the J5 pin38. A heavy gauge (20) wire must be used to connect the J5 G terminal to an external common ground return. K connects to the protection diodes in the ULN2003 chips and should be tied to highest voltage in the external load system. K can be connected to a user provided voltage at J5 pin 40. **ULN2003 is a sinking driver, not a sourcing driver.** An example of typical application wiring is shown in Figure 3.5.

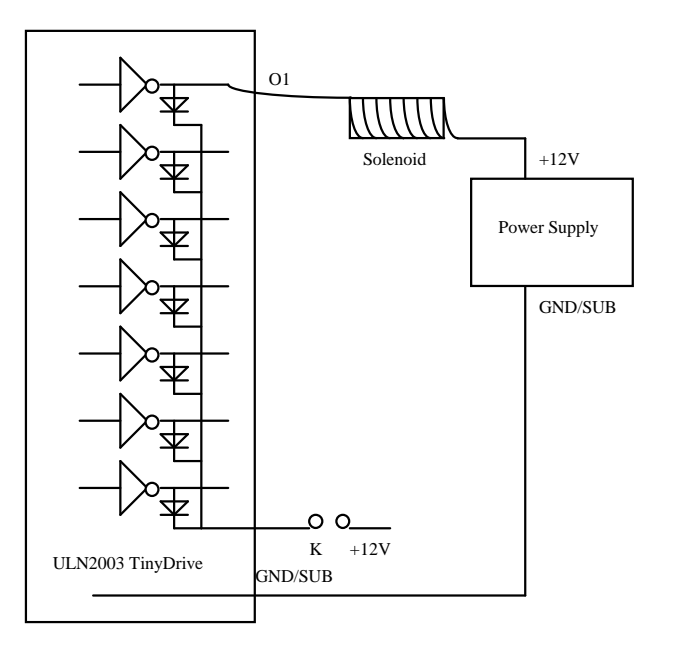

### **Figure 3.5 Drive inductive load with high voltage/current drivers.**

By design the ULN2003 installed at U25 is configured for sinking only. Two additional 18 pin sockets are installed at U33 and U38. By design, these sockets can support sinking or sourcing drivers. By default sinking drivers are installed in these sockets. In order to correctly connect G and K to the sinking or sourcing dirvers at U33 and U38, they have been routed to J5. For configuration supporting sinking drivers (ULN2003, default by factory), two jumpers must be installed to connect G to GND and to connect K to the user provided external voltage (J5 pin  $39 = J5$  pin 40, and J5 pin  $37 = J5$  pin 38). If sourcing drivers are desired, the ULN2003 must be replaced by UDS2982 (refer to tern\_docs\parts from the CD for data sheet). The jumpers at J5 must then be reconfigured to route G and K to the appropriate places for sourcing (J5 pin  $39 = J5 \text{ pin } 37$ , and  $J5 \text{ pin } 40 = J5 \text{ pin } 38$ ).

There are 3 chips (ULN2003, U25, U33, U38) are on-board, providing twenty-one solenoid drivers, each are capable of sinking 350 mA at 50V. U25 is driven by output pins from DUART (U27, SC26C92), U33 is driven by U28 PPI Port1(L10-L17) and U38 is driven by U5 OOI port1 (I10-I17).

U33 can also be re-installed for 7 high voltage inputs. Optional two sourcing drivers (UDS2982) can be installed. Two solenoid drivers on U25 are used to control the CCFL back lighting (U25) with PPI I23.

## **3.7 Headers and Connectors**

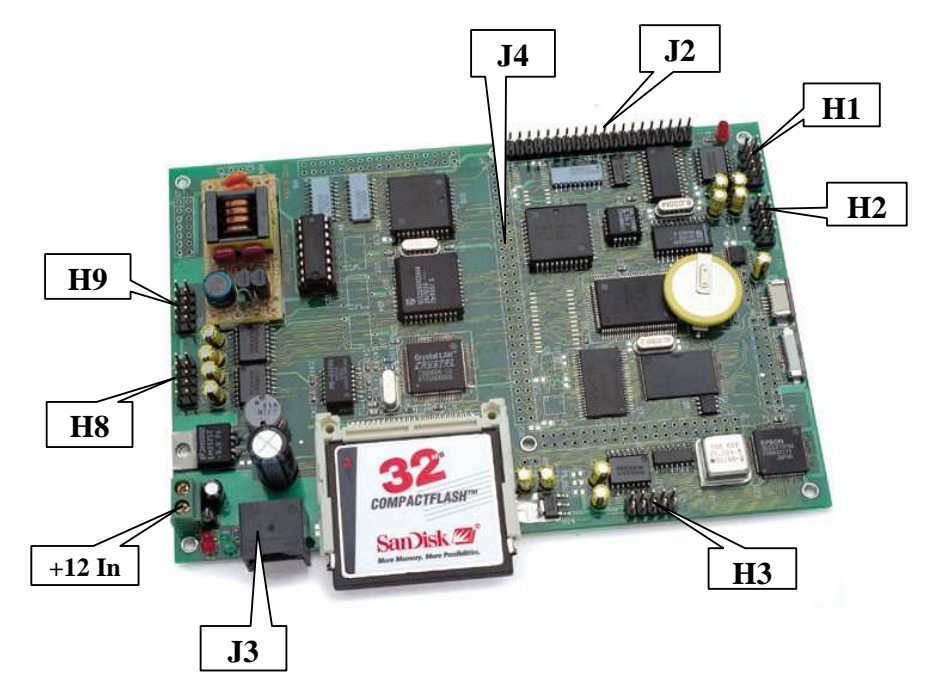

**Figure 3.6 SmartLCD-Color Headers and Connectors.** 

### *3.7.2 Expansion Ports*

The pin layouts of the headers on the SmartLCD-Color are listed below.

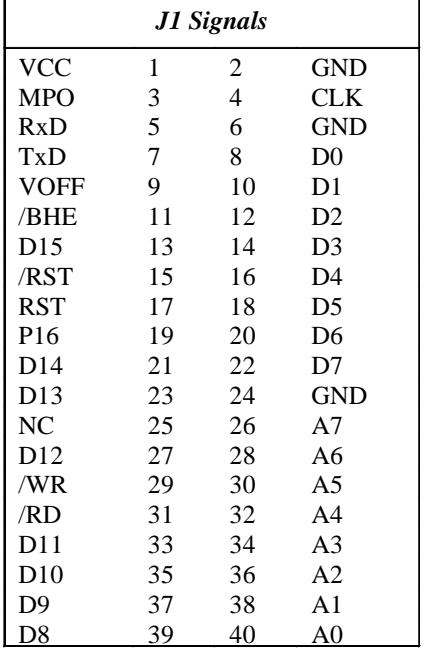

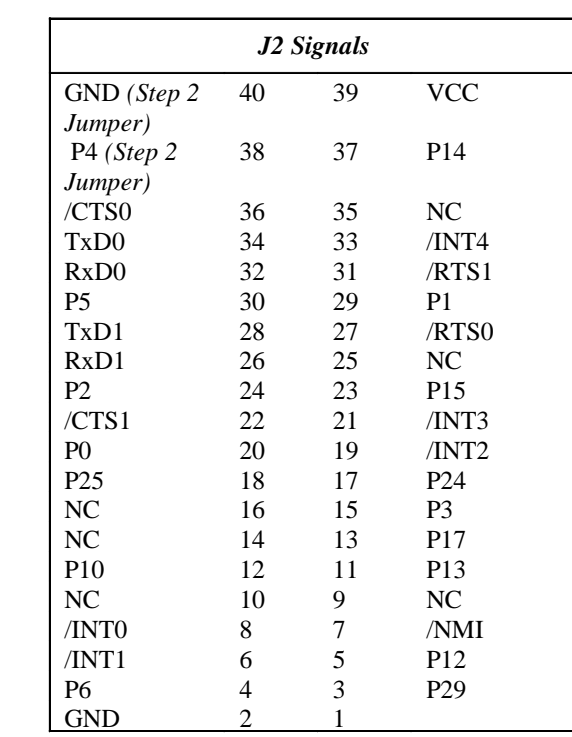

### Signal definitions for J1:

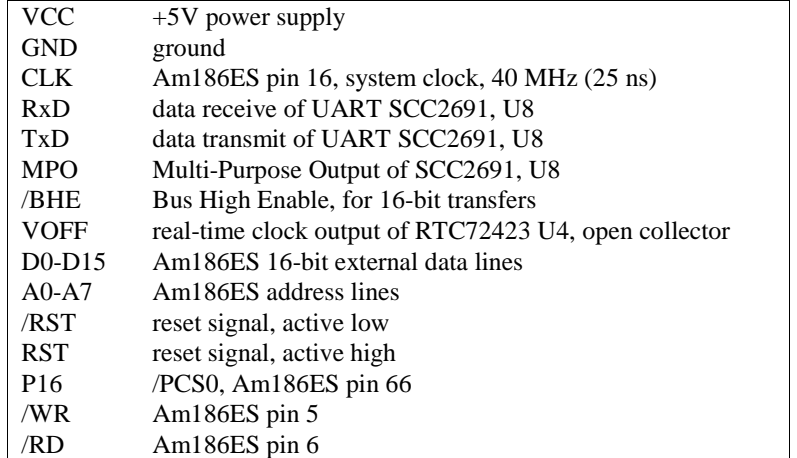

Signal definitions for J2:

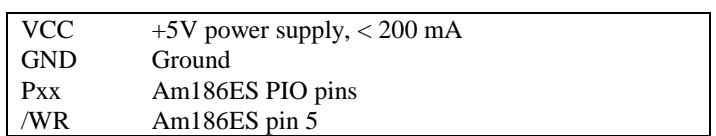

### **SmartLCD-Color Chapter 3: Hardware**

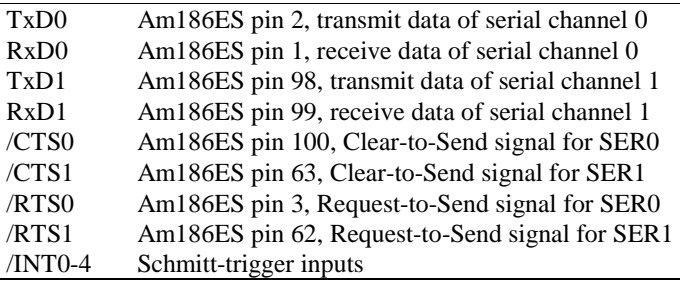

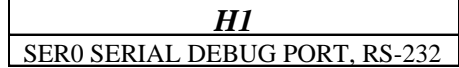

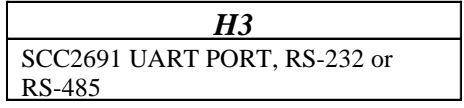

*H2*  SER1 SERIAL PORT, RS-232

### *3.7.3 Jumpers and Headers*

The following table lists the jumpers and connectors on the SmartLCD.

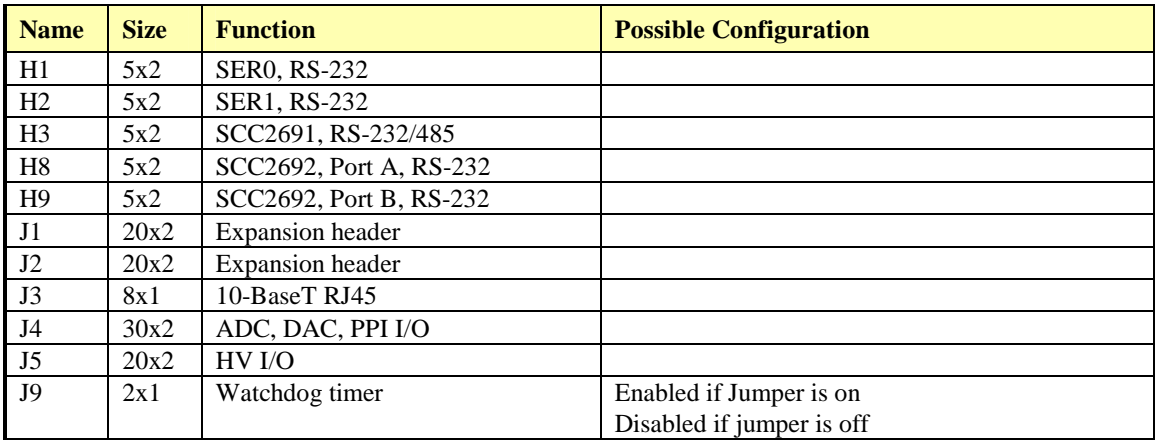

# **Chapter 4: Software**

Please refer to the Technical Manual of the "C/C++ Development Kit for TERN 16-bit Embedded Microcontrollers" for details on debugging and programming tools.

For details regarding software function prototypes and sample files demonstrating their use, please refer to the Software Glossary in Appendix E.

### **Guidelines, awareness, and problems in an interrupt driven environment**

Although the C/C++ Development Kit provides a simple, low cost solution to application engineers, some guidelines must be followed. If they are not followed, you may experience system crashes, PC hang-ups, and other problems.

The debugging of interrupt handlers with the Remote Debugger can be a challenge. It is possible to debug an interrupt handler, but there is a risk of experiencing problems. Most problems occur in multi-interruptdriven situations. Because the remote kernel running on the controller is interrupt-driven, it demands interrupt services from the CPU. If an application program enables interrupt and occupies the interrupt controller for longer than the remote debugger can accept, the debugger will time-out. As a result, your PC may hang-up. In extreme cases, a power reset may be required to restart your PC.

For your reference, be aware that our system is remote kernel interrupt-driven for debugging.

The run-time environment on TERN controllers consists of an I/O address space and a memory address space. I/O address space ranges from **0x0000** to **0xffff**, or 64 KB. Memory address space ranges from **0x00000** to **0xfffff** in real-mode, or 1 MB. These are accessed differently, and not all addresses can be translated and handled correctly by hardware. I/O and memory mappings are done in software to define how translations are implemented by the hardware. Implicit accesses to I/O and memory address space occur throughout your program from TERN libraries as well as simple memory accesses to either code or global and stack data. You can, however, explicitly access any address in I/O or memory space, and you will probably need to do so in order to access processor registers and on-board peripheral components (which often reside in I/O space) or non-mapped memory.

This is done with four different sets of similar functions, described below.

### **poke/pokeb**

**Arguments:** unsigned int segment, unsigned int offset, unsigned int/unsigned char data **Return value:** none

These standard C functions are used to place specified data at any memory space location. The **segment** argument is left shifted by four and added to the **offset** argument to indicate the 20-bit address within memory space. **poke** is used for writing 16 bits at a time, and **pokeb** is used for writing 8 bits.

The process of placing data into memory space means that the appropriate address and data are placed on the address and data-bus, and any memory-space mappings in place for this particular range of memory will be used to activate appropriate chip-select lines and the corresponding hardware component responsible for handling this data.

### **peek/peekb**

**Arguments:** unsigned int segment, unsigned int offset **Return value:** unsigned int/unsigned char data

These functions retrieve the data for a specified address in memory space. Once again, the **segment** address is shifted left by four bits and added to the **offset** to find the 20-bit address. This address is then output over the address bus, and the hardware component mapped to that address should return either an 8-bit or 16-bit value over the data bus. If there is no component mapped to that address, this function will return random garbage values every time you try to peek into that address.

\_\_\_\_\_\_\_\_\_\_\_\_\_\_\_\_\_\_\_\_\_\_\_\_\_\_\_\_\_\_\_\_\_\_\_\_\_\_\_\_\_\_\_\_\_\_\_\_\_\_\_\_\_\_\_\_\_\_\_\_\_\_\_\_\_\_\_\_\_\_\_\_\_\_\_\_\_\_\_\_\_\_\_\_\_

### **outport/outportb**

**Arguments:** unsigned int address, unsigned int/unsigned char data **Return value: none** 

This function is used to place the **data** into the appropriate **address** in I/O space. It is used most often when working with processor registers that are mapped into I/O space and must be accessed using either one of these functions. This is also the function used in most cases when dealing with user-configured peripheral components.

When dealing with processor registers, be sure to use the correct function. Use **outport** if you are dealing with a 16-bit register.

### **inport/inportb Arguments:** unsigned int address **Return value:** unsigned int/unsigned char data

This function can be used to retrieve data from components in I/O space. You will find that most hardware options added to TERN controllers are mapped into I/O space, since memory space is valuable and is reserved for uses related to the code and data. Using I/O mappings, the address is output over the address bus, and the returned 16 or 8-bit value is the return value.

For a further discussion of I/O and memory mappings, please refer to the Hardware chapter of this technical manual.

## **4.1 AE.LIB**

AE.LIB is a C library for basic SmartLCD-Color operations. It includes the following modules: AE.OBJ, SER0.OBJ, SER1.OBJ, SCC.OBJ, and AEEE.OBJ. You need to link AE.LIB in your applications and include the corresponding header files. The following is a list of the header files:

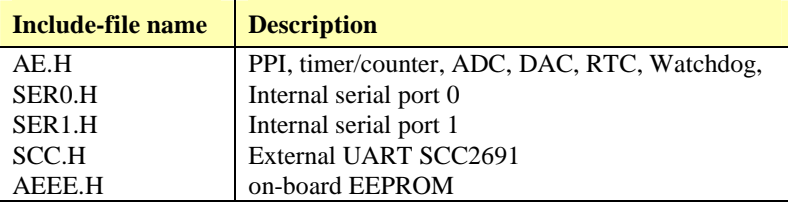

### **4.2 Functions in AE.OBJ**

### *4.2.1 SmartLCD-Color Initialization*

### **ae\_init**

This function should be called at the beginning of every program running on SmartLCD-Color core controllers. It provides default initialization and configuration of the various I/O pins, interrupt vectors, sets up expanded DOS I/O, and provides other processor-specific updates needed at the beginning of every program.

There are certain default pin modes and interrupt settings you might wish to change. With that in mind, the basic effects of **ae** init are described below. For details regarding register use, you will want to refer to the AMD Am186ES Microcontroller User's manual.

Initialize the upper chip select to support the default ROM. The CPU registers are configured such that:

Address space for the ROM is from 0x80000-0xfffff (to map MemCard I/O window) 512K ROM Block size operation.

Three wait state operation (allowing it to support up to 120 ns ROMs). With 70 ns ROMs, this can actually be set to zero wait state if you require increased performance (at a risk of stability in noisy environments). For details, see the UMCS (Upper Memory Chip Select Register) reference in the processor User's manual.

outport(0xffa0, 0x80bf); // UMCS, 512K ROM, 0x80000-0xfffff

Initialize LCS (*Lower Chip Select*) for use with the SRAM. It is configured so that:

Address space starts 0x00000, with a maximum of 512K RAM.

Three wait state operation. Reducing this value can improve performance.

Disables PSRAM, and disables need for external ready.

outport(0xffa2, 0x7fbf); // LMCS, base Mem address 0x0000

Initialize MMCS and MPCS so that **MCS0** and **PCS0-PCS6** (except for PCS4) are configured so:

**MCS0** is mapped also to a 256K window at 0x80000. If used with MemCard, this chip select line is used for the I/O window. Sets up **PCS5-6** lines as chip-select lines, with three wait state operation.

outport(0xffa8, 0xa0bf); // s8, 3 wait states outport(0xffa6, 0x81ff); // CS0MSKH

Initialize PACS so that **PCS0-PCS3** are configured so that:

Sets up **PCS0-3** lines as chip-select lines, with fifteen wait state operation.

The chip select lines starts at I/O address 0x0000, with each successive chip select line addressed 0x100 higher in I/O space.

 $output(0xffa4, 0x007f); // CSOMSKL, 512K, enable CS0 for RAM$ 

Configure the two PIO ports for default operation. All pins are set up as default input, except for P12 (used for driving the LED), and peripheral function pins for SER0 and SER1, as well as chip selects for the PPI.

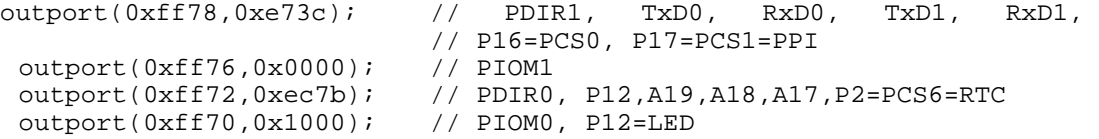

Configure the PPI 82C55 to all inputs, except for lines I20-23 which are used as output for the ADC. You can reset these to inputs if not being used for that function.

outportb(0x0103,0x9a); // all pins are input, I20-23 output outportb(0x0100,0);

```
outportb(0x0101,0); 
outportb(0x0102,0x01); // I20=ADCS high
```
#### **slc\_init**

This initialization function should be called after ae\_init() in every program for the SmartLCD-Color. It will define certain I/O lines for selecting certain peripherals unique to the SLC. In addition it will re-map the memory to accommodate the image buffer (see chapter 3, section 3.4.2). A function call to ae init() is still mandatory in addition to slc\_init();.

\_\_\_\_\_\_\_\_\_\_\_\_\_\_\_\_\_\_\_\_\_\_\_\_\_\_\_\_\_\_\_\_\_\_\_\_\_\_\_\_\_\_\_\_\_\_\_\_\_\_\_\_\_\_\_\_\_\_\_\_\_\_\_\_\_\_\_\_\_\_\_\_\_\_\_\_\_\_\_\_\_\_\_\_\_

The chip select lines are by default set to 15 wait state. This makes it possible to interface with many slower external peripheral components. If you require faster I/O access, you can modify this number down as needed. Some TERN components, such as the Real-Time-Clock, might fail if the wait state is decreased too dramatically. A function is provided for this purpose.

```
void io_wait 
Arguments: char wait
```
**Return value:** none.

This function sets the current wait state depending on the argument *wait*.

```
wait=0, wait states = 0, I/O enable for 100 ns 
wait=1, wait states = 1, I/O enable for 100+25 ns 
wait=2, wait states = 2, I/O enable for 100+50 ns 
wait=3, wait states = 3, I/O enable for 100+75 ns 
wait=4, wait states = 5, I/O enable for 100+125 ns
wait=5, wait states = 7, I/O enable for 100+175 ns
wait=6, wait states = 9, I/O enable for 100+225 ns 
wait=7, wait states = 15, I/O enable for 100+375 ns
```
### *4.2.2 External Interrupt Initialization*

There are up to eight external interrupt sources on the SmartLCD-Color, consisting of seven maskable interrupt pins (**INT6-INT0**) and one non-maskable interrupt (**NMI**). There are also an additional eight internal interrupt sources not connected to the external pins, consisting of three timers, two DMA channels, both asynchronous serial ports, and the **NMI** from the watchdog timer. For a detailed discussion involving the ICUs, the user should refer to Chapter 7 of the AMD Am186ES Microcontroller User's Manual.

TERN provides functions to enable/disable all of the eight external interrupts. The user can call any of the interrupt init functions listed below for this purpose. The first argument indicates whether the particular interrupt should be enabled, and the second is a function pointer to an appropriate interrupt service routine that should be used to handle the interrupt. The TERN libraries will set up the interrupt vectors correctly for the specified external interrupt line.

At the end of interrupt handlers, the appropriate in-service bit for the IR signal currently being handled must be cleared. This can be done using the **Nonspecific EOI command**. At initialization time, interrupt priority was placed in **Fully Nested** mode. This means the current highest priority interrupt will be handled first, and a higher priority interrupt will interrupt any current interrupt handlers. So, if the user chooses to clear the in-service bit for the interrupt currently being handled, the interrupt service routine just needs to issue the nonspecific EOI command to clear the current highest priority IR.

To send the nonspecific EOI command, you need to write the **EOI** register word with 0x8000.

```
outport(0xff22, 0x8000);
```
**void int***x***\_init Arguments: unsigned char i, void interrupt far(\* int***x***\_isr) () ) Return value: none** 

These functions can be used to initialize any one of the external interrupt channels (for pin locations and other physical hardware details, see the Hardware chapter). The first argument **i** indicates whether this particular interrupt should be enabled or disabled. The second argument is a function pointer which will act as the interrupt service routine. The overhead on the interrupt service routine, when executed, is about 20 µs.

By default, the interrupts are all disabled after initialization. To disable them again, you can repeat the call but pass in 0 as the first argument.

The NMI (Non-Maskable Interrupt) is special in that it can not be masked (disabled). The default ISR will return on interrupt.

```
void int0 init( unsigned char i, void interrupt far(* int0 isr)() );
void intl init( unsigned char i, void interrupt far (* intl isr)() );
void int2_init( unsigned char i, void interrupt far(* int2_isr)() );
void int3_init( unsigned char i, void interrupt far(* int3_isr)() );
void int4_init( unsigned char i, void interrupt far(* int4_isr)() ); 
void int5_init( unsigned char i, void interrupt far(* int5_isr)() ); 
void int6_init( unsigned char i, void interrupt far(* int6_isr)() ); 
void int7_init( unsigned char i, void interrupt far(* int7_isr)() );
void int8_init( unsigned char i, void interrupt far(* int8_isr)() );
void int9_init( unsigned char i, void interrupt far(* int9_isr)() ); 
void nmi_init(void interrupt far (* nmi_isr)());
```
### *4.2.3 I/O Initialization*

Two ports of 16 I/O pins each are available on the SmartLCD-Color. Hardware details regarding these PIO lines can be found in the Hardware chapter.

Several functions are provided for access to the PIO lines. At the beginning of any application where you choose to use the PIO pins as input/output, you will need to initialize these pins in one of the four available modes. Before selecting pins for this purpose, make sure that the peripheral mode operation of the pin is not needed for a different use within the same application.

You should also confirm the PIO usage that is described above within **ae init**(). During initialization, several lines are reserved for TERN usage and you should understand that these are not available for your application. There are several PIO lines that are used for other on-board purposes. These are all described in some detail in the Hardware chapter of this technical manual. For a detailed discussion toward the I/O ports, please refer to Chapter 11 of the AMD Am186ES User's Manual.

Please see the sample program **ae\_pio.c** in **tern\186\samples\ae**. You will also find that these functions are used throughout TERN sample files, as most applications do find it necessary to re-configure the PIO lines.

The function **pio** wr and **pio** rd can be quite slow when accessing the PIO pins. Depending on the pin being used, it might require from 5-10 µs. The maximum efficiency you can get from the PIO pins occur if you instead modify the PIO registers directly with an **outport** instruction Performance in this case will be around 1-2 µs to toggle any pin.

The data register is **0xff74** for PIO port 0, and **0xff7a** for PIO port 1.

**void pio\_init Arguments:** char bit, char mode **Return value:** none

**bit** refers to any one of the 32 PIO lines, 0-31.

**mode** refers to one of four modes of operation.

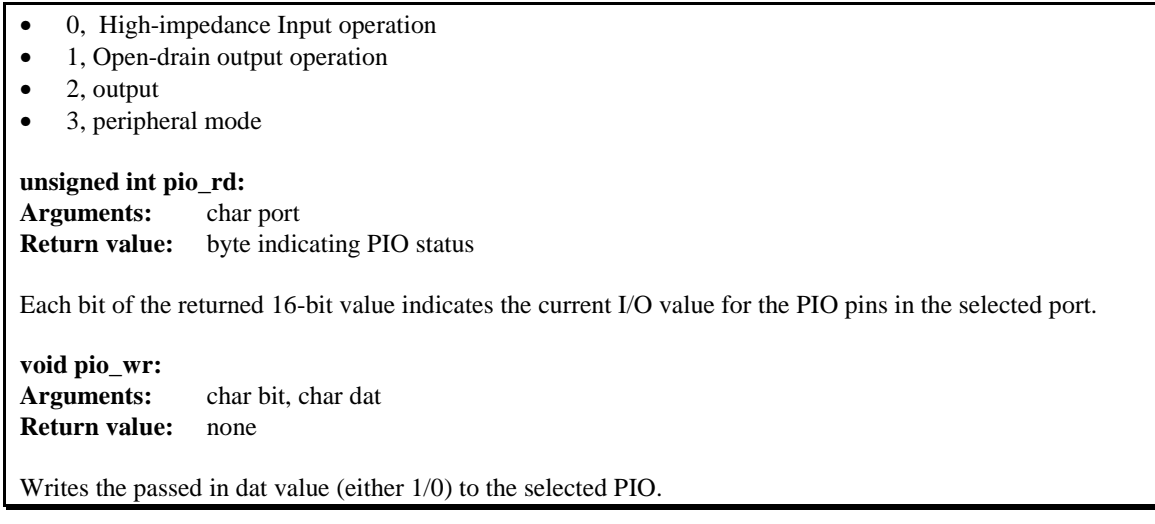

\_\_\_\_\_\_\_\_\_\_\_\_\_\_\_\_\_\_\_\_\_\_\_\_\_\_\_\_\_\_\_\_\_\_\_\_\_\_\_\_\_\_\_\_\_\_\_\_\_\_\_\_\_\_\_\_\_\_\_\_\_\_\_\_\_\_\_\_\_\_\_\_\_\_\_\_\_\_\_\_\_\_\_\_\_

### *4.2.4 Timer Units*

The three timers present on the SmartLCD-Color can be used for a variety of applications. All three timers run at 1/4 of the processor clock rate (10MHz based on 40MHz system clock, or one timer clock per 100ns), which determines the maximum resolution that can be obtained. Be aware that if you enter power save mode, that means the timers will operate at a reduced speed as well.

These timers are controlled and configured through a mode register which is specified using the software interfaces. The mode register is described in detail in chapter 8 of the AMD Am186ES User's Manual.

Pulse width demodulation is done by setting the PWD bit in the **SYSCON** register. Before doing this, you will want to specify your interrupt service routines, which are used whenever the incoming digital signal switches from high to low, and low to high. It is important to note the the interrupt latency generated by the ISRs that handle a signal transition will define the time resolution the user will be able to achieve.

The timers can be used to time execution of your user defined code by reading the timer values before and after execution of any piece of code. For a sample file demonstrating this application, see the sample file *timer.c* in the directory *tern\186\samples\ae*.

Two of the timers, **Timer0** and **Timer1** can be used to do pulse-width modulation with a variable duty cycle. These timers contain two max counters, where the output is high until the counter counts up to maxcount A before switching and counting up to maxcount B.

It is also possible to use the output of **Timer2** to pre-scale one of the other timers, since 16-bit resolution at the maximum clock rate specified gives you only 150 Hz. Only by using **Timer2** can you slow this down even further. The sample files *timer02.c* and *timer12.c*, located in *tern\186\samples\ae*, demonstrate this.

The specific behavior that you might want to implement is described in detail in chapter 8 of the AMD Am186ES User's Manual.

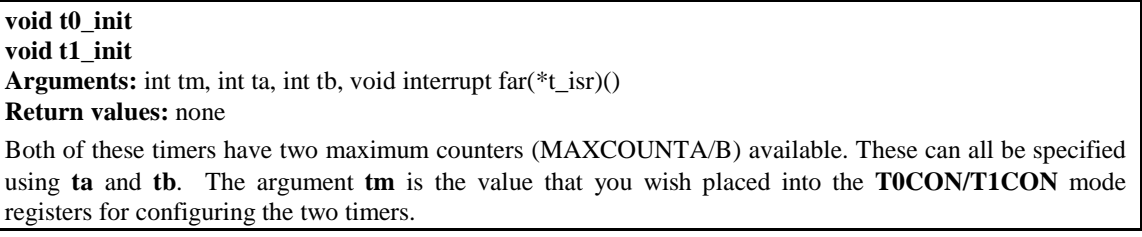

The interrupt service routine **t\_isr** specified here is called whenever the full count is reached, with other behavior possible depending on the value specified for the control register.

**void t2\_init Arguments:** int tm, int ta, void interrupt far(\*t\_isr)() **Return values:** none. **Timer2** behaves like the other timers, except it only has one max counter available.

### *4.2.5 Analog-to-Digital Conversion*

The ADC unit provides 11 channels of analog inputs based on the reference voltage supplied to **RE+**. For details regarding the hardware configuration, see the Hardware chapter.

In order to operate the ADC, lines I20, I21,I22 from the PPI must be configured as output. P20 must also be configured to be input. You should be sure not to re-program these pins for your own use.

For a sample file demonstrating the use of the ADC, please see **slc\_ad.c** in **tern\186\samples\slc**.

**int slc\_ad Arguments: char c Return values: int ad\_value** 

The argument **c** selects the channel from which to do the next Analog to Digital conversion. A value of 0 corresponds to channel **AN0**, 1 corresponds to channel **AD1**, and so on.

The return value **ad\_value** is the latched-in conversion value from the previous call to this function. This means each call to this function actually returns the value latched-in from the previous analog-to-digital conversion.

For example, this means the first analog-to-digital conversion done in an application will be similar to the following:

slc\_ad(0); // Read from channel 0  $chn_0_data = slc_ad(0); // Start the next conversion, retrieve value.$ 

### *4.2.6 Digital-to-Analog Conversion*

A DAC7612U chip is available on the SmartLCD-Color in position **U15**. The chip offers two channels, A and B, for digital-to-analog conversion. Details regarding hardware, such as pin-outs and performance specifications, can be found in the Hardware chapter.

A sample program demonstrating the DAC can be found in **slc\_da.c** in the directory **tern\186\samples\slc**.

**void slc\_da Arguments:** dat **Return value:** none

Since the DAC6712U is a 12-bit device, the value **dat** must be ANDed with 0x0fff to select the lower 12 bits of the 16-bit value **dat**. Then **dat** must bo ORed with either 0x2000 or 0x3000 to select the channel you wish to write to. Use 0x2000 for channel A, and 0x3000 for channel B

These argument values should range from 0-4095, with units of millivolts. This makes it possible to drive a maximum of 4.906 volts to each channel.

### *4.2.7 Other library functions*

#### **On-board supervisor MAX691 or LTC691**

The watchdog timer offered by the MAX691 or LTC691 offers an excellent way to monitor improper program execution. If the watchdog timer (**J9**) jumper is set, the function **hitwd()** must be called every 1.6 seconds of program execution. If this is not executed because of a run-time error, such as an infinite loop or stalled interrupt service routine, a hardware reset will occur.

\_\_\_\_\_\_\_\_\_\_\_\_\_\_\_\_\_\_\_\_\_\_\_\_\_\_\_\_\_\_\_\_\_\_\_\_\_\_\_\_\_\_\_\_\_\_\_\_\_\_\_\_\_\_\_\_\_\_\_\_\_\_\_\_\_\_\_\_\_\_\_\_\_\_\_\_\_\_\_\_\_\_\_\_\_

**void hitwd Arguments:** none **Return value:** none

Resets the supervisor timer for another 1.6 seconds.

**void led Arguments:** int ledd **Return value:** none

Turns the on-board LED on or off according to the value of **ledd**.

#### **Real-Time Clock**

The real-time clock can be used to keep track of real time. Backed up by a lithium-coin battery, the real time clock can be accessed and programmed using two interface functions.

The real time clock only allows storage of two digits of the year code, as reflected below. As a result, application developers should be careful to account for a roll-over in digits in the year 2000. One solution might be to store an offset value in non-volatile storage such as the EEPROM.

```
There is a common data structure used to access and use both interfaces. 
typedef struct{ 
   unsigned char sec1; One second digit. 
   unsigned char sec10; Ten second digit. 
   unsigned char min1; One minute digit. 
   unsigned char min10; Ten minute digit. 
  unsigned char hour1; One hour digit.
   unsigned char hour10; Ten hour digit. 
   unsigned char day1; One day digit. 
   unsigned char day10; Ten day digit. 
   unsigned char mon1; One month digit. 
   unsigned char mon10; Ten month digit. 
   unsigned char year1; One year digit. 
   unsigned char year10; Ten year digit.
   unsigned char wk; Day of the week. 
} TIM; 
int rtc16_rd 
Arguments: TIM *r
Return value: int error_code
This function places the current value of the real time clock within the argument r structure. The structure 
should be allocated by the user. This function returns 0 on success and returns 1 in case of error, such as 
the clock failing to respond.
```
**Void rtc16\_init Arguments:** char\* t **Return value:** none

This function is used to initialize and set a value into the real-time clock. The argument **t** should be a nullterminated byte array that contains the new time value to be used.

The byte array should correspond to { *weekday, year10, year1, month10, month1, day10, day1, hour10, hour1, minute10, minute1, second10, second1,* 0 }.

If, for example, the time to be initialized into the real time clock is June 5, 1998, Friday, 13:55:30, the byte array would be initialized to:

unsigned char  $t[14] = \{ 5, 9, 8, 0, 6, 0, 5, 1, 3, 5, 5, 3, 0 \}$ 

### **Delay**

In many applications it becomes useful to pause before executing any further code. There are functions provided to make this process easy. For applications that require precision timing, you should use hardware timers provided on-board for this purpose.

### **void delay0**

**Arguments:** unsigned int t **Return value:** none

This function is just a simple software loop. The actual time that it waits depends on processor speed as well as interrupt latency. The code is functionally identical to:

While(t)  $\{t--; \}$ 

Passing in a **t** value of 600 causes a delay of approximately 1 ms.

**void delay\_ms Arguments:** unsigned int **Return value:** none

This function is similar to delay0, but the passed in argument is in units of milliseconds instead of loop iterations. Again, this function is highly dependent upon the processor speed.

**unsigned int crc16 Arguments:** unsigned char \*wptr, unsigned int count **Return value:** unsigned int value

This function returns a simple 16-bit CRC on a byte-array of **count** size pointed to by **wptr**.

**void ae\_reset Arguments:** none **Return value:** none

This function is similar to a hardware reset, and can be used if your program needs to re-start the board for any reason. Depending on the current hardware configuration, this might either start executing code from the DEBUG ROM or from some other address.

### **4.3 Functions in SER0.OBJ/SER1.OBJ**

The functions described in this section are prototyped in the header file **ser0.h** and **ser1.h** in the directory **tern\186\include**.

\_\_\_\_\_\_\_\_\_\_\_\_\_\_\_\_\_\_\_\_\_\_\_\_\_\_\_\_\_\_\_\_\_\_\_\_\_\_\_\_\_\_\_\_\_\_\_\_\_\_\_\_\_\_\_\_\_\_\_\_\_\_\_\_\_\_\_\_\_\_\_\_\_\_\_\_\_\_\_\_\_\_\_\_\_

The internal asynchronous serial ports are functionally identical. SER0 is used by the DEBUG ROM provided as part of the TERN EV-P/DV-P software kits for communication with the PC. As a result, you will not be able to debug code directly written for serial port 0.

Two asynchronous serial ports are integrated in the Am186ES CPU: SER0 and SER1. Both ports have baud rates based on the 40 MHz clock, and can operate at a maximum of 1/16 of that clock rate.

By default, SER0 is used by the DEBUG ROM for application download/debugging in Step One and Step Two. We will use SER1 as the example in the following discussion; any of the interface functions which are specific to SER1 can be easily changed into function calls for SER0. While selecting a serial port for use, please realize that some pins might be shared with other peripheral functions. This means that in certain limited cases, it might not be possible to use a certain serial port with other on-board controller functions. For details, you should see both chapter 10 of the Am186ES Microprocessor User's Manual and the schematic of the SmartLCD-Color provided on the CD in the **tern docs**\schs directory.

TERN interface functions make it possible to use one of a number of predetermined baud rates. These baud rates are achieved by specifying a divisor for 1/16 of the processor frequency.

The following table shows the function arguments that express each baud rate, to be used in TERN functions. These are based on a 40 MHz system clock.

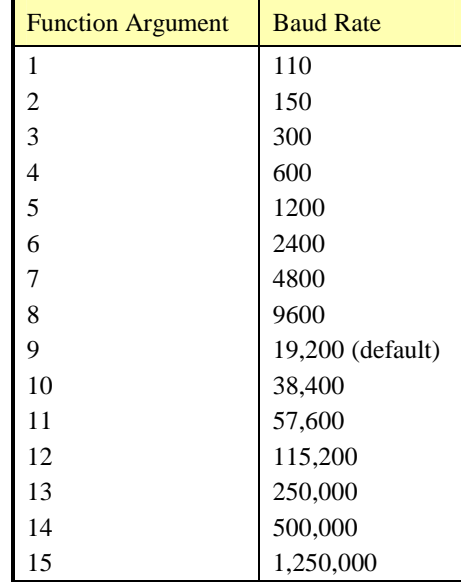

#### **Table 4.1 Baud rate values**

After initialization by calling **s1\_init()**, SER1 is configured as a full-duplex serial port and is ready to transmit/receive serial data at one of the specified 15 baud rates.

An input buffer, **ser1\_in\_buf** (whose size is specified by the user), will automatically store the receiving serial data stream into the memory by DMA1 operation. In terms of receiving, there is no software overhead or interrupt latency for user application programs even at the highest baud rate. DMA transfer allows efficient handling of incoming data. The user only has to check the buffer status with **serhit1()** and take out the data from the buffer with **getser1()**, if any. The input buffer is used as a circular ring buffer, as shown in Figure 4.1. However, the transmit operation is interrupt-driven.

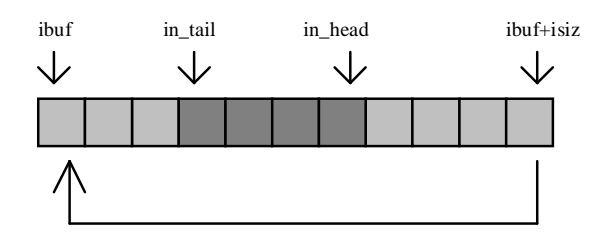

**Figure 4.1 Circular ring input buffer** 

The input buffer (**ibuf**), buffer size (**isiz**), and baud rate (**baud**) are specified by the user with **s1\_init()**  with a default mode of 8-bit, 1 stop bit, no parity. After  $sl\_init()$  you can set up a new mode with different numbers for data-bit, stop bit, or parity by directly accessing the Serial Port 0/1 Control Register (SP0CT/SP1CT) if necessary, as described in chapter 10 of the Am186ES manual for asynchronous serial ports.

Due to the nature of high-speed baud rates and possible effects from the external environment, serial input data will automatically fill in the buffer circularly without stopping, regardless of overwrite. If the user does not take out the data from the ring buffer with **getser1()** before the ring buffer is full, new data will overwrite the old data without warning or control. Thus it is important to provide a sufficiently large buffer if large amounts of data are transferred. For example, if you are receiving data at 9600 baud, a 4 KB buffer will be able to store data for approximately four seconds without overwrite.

However, it is always important to take out data early from the input buffer, before the ring buffer rolls over. You may designate a higher baud rate for transmitting data out and a slower baud rate for receiving data. This will give you more time to do other things, without overrunning the input buffer. You can use **serhit1()** to check the status of the input buffer and return the offset of the in head pointer from the in tail pointer. A return value of 0 indicates no data is available in the buffer.

You can use **getser1()** to get the serial input data byte by byte using FIFO from the buffer. The in\_tail pointer will automatically increment after every **getser1()** call. It is not necessary to suspend external devices from sending in serial data with /RTS. Only a hardware reset or **s1\_close()** can stop this receiving operation.

For transmission, you can use **putser1()** to send out a byte, or use **putsers1()** to transmit a character string. You can put data into the transmit ring buffer, **s1\_out\_buf**, at any time using this method. The transmit ring buffer address (**obuf**) and buffer length (**osiz)** are also specified at the time of initialization. The transmit interrupt service will check the availability of data in the transmit buffer. If there is no more data (the head and tail pointers are equal), it will disable the transmit interrupt. Otherwise, it will continue to take out the data from the out buffer, and transmit. After you call **putser1()** and transmit functions, you are free to do other tasks with no additional software overhead on the transmitting operation. It will automatically send out all the data you specify. After all data has been sent, it will clear the busy flag and be ready for the next transmission.

The sample program **ser1\_0.c** demonstrates how a protocol translator works. It would receive an input HEX file from SER1 and translate every ": character to "?". The translated HEX file is then transmitted out of SER0. This sample program can be found in **tern\186\samples\ae**.

### **Software Interface**

Before using the serial ports, they must be initialized.

There is a data structure containing important serial port state information that is passed as argument to the TERN library interface functions. The **COM** structure should normally be manipulated only by TERN libraries. It is provided to make debugging of the serial communication ports more practical. Since it allows you to monitor the current value of the buffer and associated pointer values, you can watch the transmission process.

The two serial ports have similar software interfaces. Any interface that makes reference to either **s0** or **ser0** can be replaced with **s1** or **ser1**, for example. Each serial port should use its own **COM** structure, as defined in **ae.h**.

\_\_\_\_\_\_\_\_\_\_\_\_\_\_\_\_\_\_\_\_\_\_\_\_\_\_\_\_\_\_\_\_\_\_\_\_\_\_\_\_\_\_\_\_\_\_\_\_\_\_\_\_\_\_\_\_\_\_\_\_\_\_\_\_\_\_\_\_\_\_\_\_\_\_\_\_\_\_\_\_\_\_\_\_\_

```
typedef struct {<br>unsigned char ready;
                                                   /* TRUE when ready */ unsigned char baud; 
    unsigned char mode; 
   unsigned char iflag; /* interrupt status
   unsigned char *in_buf; /* Input buffer */
   int in_tail; \begin{array}{ccc} \n\text{int} & \text{int} & \i * Input buffer HEAD ptr */
    int in_size; /* Input buffer size */ 
    int in_crcnt; /* Input <CR> count */ 
   unsigned char in_mt; /* Input buffer FLAG */
   unsigned char in_full; \frac{1}{2} /* input buffer full */<br>unsigned char *out_buf; /* Output buffer */
                             *out_buf; /* Output buffer */
   int out tail; / /* Output buffer TAIL ptr */
    int out_head; /* Output buffer HEAD ptr */ 
    int out_size; /* Output buffer size */ 
 unsigned char out_full; /* Output buffer FLAG */ 
 unsigned char out_mt; /* Output buffer MT */ 
   unsigned char out_mt; \prime /* Output buffer MT */<br>unsigned char tmso; // transmit macro service operation
    unsigned char rts; 
    unsigned char dtr; 
    unsigned char en485; 
    unsigned char err; 
    unsigned char node; 
   unsigned char cr; /* scc CR register */
    unsigned char slave; 
   unsigned int in_segm; <br> \prime* input buffer segment */<br> unsigned int in_offs; <br> /* input buffer offset */
                                              /* input buffer offset */unsigned int out_segm; <br>unsigned int out_segm; /* output buffer segment */<br>wrighed int out of the contract of the contract of the contract of the contract of the contract of the contract of the contract of the contract of 
   unsigned int out_offs; \overline{\phantom{a}} /* output buffer offset */
    unsigned char byte_delay; /* V25 macro service byte delay */ 
} COM;
```
#### **s***n***\_init**

**Arguments:** unsigned char b, unsigned char\* ibuf, int isiz, unsigned char\* obuf, int osiz, COM\* c **Return value:** none

This function initializes either SER0 or SER1 with the specified parameters. **b** is the baud rate value shown in Table 4.1. Arguments **ibuf** and **isiz** specify the input-data buffer, and **obuf** and **osiz** specify the location and size of the transmit ring buffer.

The serial ports are initialized for 8-bit, 1 stop bit, no parity communication.

There are a couple different functions used for transmission of data. You can place data within the output buffer manually, incrementing the head and tail buffer pointers appropriately. If you do not call one of the following functions, however, the driver interrupt for the appropriate serial-port will be disabled, which means that no values will be transmitted. This allows you to control when you wish the transmission of data within the outbound buffer to begin. Once the interrupts are enabled, it is dangerous to manipulate the values of the outbound buffer, as well as the values of the buffer pointer.

### **putser***n*

**Arguments:** unsigned char outch, COM \*c **Return value:** int return\_value

This function places one byte **outch** into the transmit buffer for the appropriate serial port. The return value returns one in case of success, and zero in any other case.

### **putsers***n*

**Arguments:** char\* str, COM \*c **Return value:** int return\_value

This function places a null-terminated character string into the transmit buffer. The return value returns one in case of success, and zero in any other case.

DMA transfer automatically places incoming data into the inbound buffer. **serhit***n***()** should be called before trying to retrieve data.

**serhit***n*  **Arguments:** COM \*c **Return value:** int value

This function returns 1 as **value** if there is anything present in the in-bound buffer for this serial port.

**getser***n* **Arguments:** COM \*c **Return value:** unsigned char value

This function returns the current byte from **s***n***\_in\_buf**, and increments the **in\_tail** pointer. Once again, this function assumes that **serhit***n* has been called, and that there is a character present in the buffer.

### **getsers***n*

**Arguments:** COM c, int len, char\* str **Return value:** int value

This function fills the character buffer **str** with at most **len** bytes from the input buffer. It also stops retrieving data from the buffer if a carriage return (ASCII: **0x0d**) is retrieved.

This function makes repeated calls to **getser**, and will block until **len** bytes are retrieved. The return **value** indicates the number of bytes that were placed into the buffer.

Be careful when you are using this function. The returned character string is actually a byte array terminated by a null character. This means that there might actually be multiple null characters in the byte array, and the returned **value** is the only definite indicator of the number of bytes read. Normally, we suggest that the **getsers** and **putsers** functions only be used with ASCII character strings. If you are working with byte arrays, the single-byte versions of these functions are probably more appropriate.

#### **Miscellaneous Serial Communication Functions**

One thing to be aware of in both transmission and receiving of data through the serial port is that TERN drivers only use the basic serial-port communication lines for transmitting and receiving data. Hardware flow control in the form of **CTS** (Clear-To-Send) and **RTS** (Ready-To-Send) is not implemented. There are, however, functions available that allow you to check and set the value of these I/O pins appropriate for whatever form of flow control you wish to implement. Before using these functions, you should once again be aware that the peripheral pin function you are using might not be selected as needed. For details, please refer to the Am186ES User's Manual.

**char s***n***\_cts(void)**  Retrieves value of **CTS** pin.

**void s***n***\_rts(char b)**  Sets the value of **RTS** to **b**.

### **Completing Serial Communications**

After completing your serial communications, there are a few functions that can be used to reset default system resources.

\_\_\_\_\_\_\_\_\_\_\_\_\_\_\_\_\_\_\_\_\_\_\_\_\_\_\_\_\_\_\_\_\_\_\_\_\_\_\_\_\_\_\_\_\_\_\_\_\_\_\_\_\_\_\_\_\_\_\_\_\_\_\_\_\_\_\_\_\_\_\_\_\_\_\_\_\_\_\_\_\_\_\_\_\_

**s***n***\_close Arguments:** COM \*c **Return value:** none

This closes down the serial port, by shutting down the hardware as well as disabling the interrupt.

**clean\_ser***n* **Arguments:** COM \*c **Return value:** none This flushes the input buffer by resetting the tail and header buffer pointers.

The asynchronous serial I/O ports available on the Am186ES Processor have many other features that might be useful for your application. If you are truly interested in having more control, please read Chapter 10 of the AM186ES manual for a detailed discussion of other features available to you.

### **4.4 Functions in SCC.OBJ**

The functions found in this object file are prototyped in **scc.h** in the **tern\186\include** directory.

The SCC is a component that is used to provide a third asynchronous port. It uses an 8 MHz crystal, different from the system clock speed, for driving serial communications. This means the divisors and function arguments for setting up the baud rate for this third port are different than for SER0 and SER1.

The SCC2691 component has its own 8 MHz crystal providing the clock signal. By default, this is set to 8 MHz to be consistent with earlier TERN controller designs. The highest standard baud rate is 19,200, as shown in the table below. If your application requires a higher standard baud rate (115,200, for example), it is possible to replace this crystal with a custom 3.6864 MHz crystal. A sample file demonstrating how the software would be changed for this application is **ae\_scc1.c**, found in the **tern\186\samples\ae\** directory.

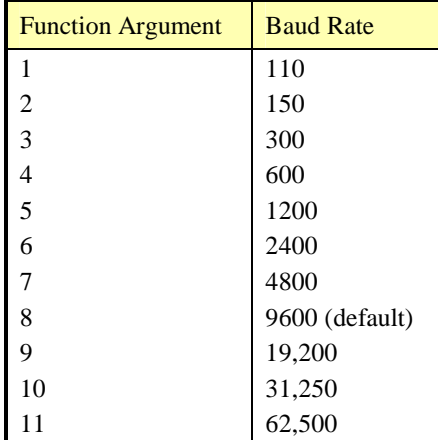

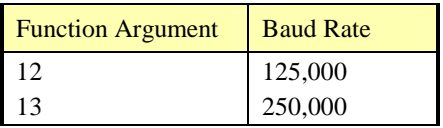

Unlike the other serial ports, DMA transfer is not used to fill the input buffer for SCC. Instead, an interruptservice-routine is used to place characters into the input buffer. If the processor does not respond to the interrupt—because it is masked, for example—the interrupt service routine might never be able to complete this process. Over time, this means data might be lost in the SCC as bytes overflow.

Special control registers are used to define how the SCC operates. For a detailed description of registers **MR1** and **MR2**, please see Appendix B of this manual. In most TERN applications, MR1 is set to *0x57*, and MR2 is set to  $0x07$ . This configures the SCC for no flow control (RTS, CTS not used/checked), no parity, 8-bit, normal operation. Other configurations are also possible, providing self-echo, even-odd parity, up to 2 stop bits, 5 bit operation, as well as automatic hardware flow control.

Initialization occurs in a manner otherwise similar to SER0 and SER1. A **COM** structure is once again used to hold state information for the serial port. The in-bound and out-bound buffers operate as before, and must be provided upon initialization.

#### **scc\_init**

**Arguments:** unsigned char m1, unsigned char m2, unsigned char b, unsigned char\* ibuf, int isiz, unsigned char\* obuf, int osiz, COM \*c

**Return value:** none

This initializes the SCC2691 serial port to baud rate **b**, as defined in the table above. The values in **m1** and **m2** specify the values to be stored in to **MR1** and **MR2**. As discussed above, these values are normally *0x57* and *0x07*, as shown in TERN sample programs.

**ibuf** and **isiz** define the input buffer characteristics, and **obuf** and **osiz** define the output buffer.

After initializing the serial port, you must also set up the interrupt service routine. The SCC2691 UART takes up external interrupt **/INT0** on the CPU, and you must set up the appropriate interrupt vector to

handle this. An interrupt service routine, **scc\_isr()**, has been written to handle the interrupt, and it enables/disables the interrupt as needed to transmit and receive data with the data buffers. So, after initialization, you will need to make a call to do this:

```
 int0_init(1, scc_isr);
```
By default, the SCC is disabled for both *transmit* and *receive*. Before using the port, you will need to enable these functionalities.

When using RS232 in full-duplex mode, *transmit* and *receive* functions should both be enabled. Once this is done, you can transmit and receive data as needed. If you do need to do limited flow control, the MPO pin on the J1 header can be used for RTS. For a sample file showing RS232 full duplex communications, please see **ae\_scc.c** in the directory **tern\186\samples\ae**.

RS485 is slightly more complex to use than RS232. RS485 operation is half-duplex only, which means transmission does not occur concurrently with reception. The RS485 driver will echo back bytes sent to the SCC. As a result, assuming you are using the RS485 driver installed on another TERN peripheral board, you will need to disable *receive* while transmitting. While transmitting, you will also need to place the RS485 driver in transmission mode as well. This is done by using **scc\_rts(1)**. This uses pin MPO (multipurpose output) found on the J1 header. While you are receiving data, the RS485 driver will need to be placed in receive mode using **scc\_rts(0)**. For a sample file showing RS485 communication, please see **ae\_rs485.c** in the directory **tern\186\samples\ae**.

**en485 Arguments:** int i

### **Return value:** none

This function sets the pin MPO either high ( $i = 1$ ) or low ( $i = 0$ ). The function scc\_rts() actually has a similar function, by pulling the same pin high or low, but is intended for use in flow control.

\_\_\_\_\_\_\_\_\_\_\_\_\_\_\_\_\_\_\_\_\_\_\_\_\_\_\_\_\_\_\_\_\_\_\_\_\_\_\_\_\_\_\_\_\_\_\_\_\_\_\_\_\_\_\_\_\_\_\_\_\_\_\_\_\_\_\_\_\_\_\_\_\_\_\_\_\_\_\_\_\_\_\_\_\_

**scc\_send\_e/scc\_rec\_e Arguments:** none **Return value:** none

This function enables transmission or reception on the SCC2691 UART. After initialization, both of these functions are disabled by default. If you are using RS485, only one of these two functions should be enabled at any one time.

**scc\_send\_reset/scc\_rec\_reset Arguments:** none **Return value:** none

This function resets the state of the send and receive function of the SCC2691. One major use of these functions is to disable *transmit* and *receive*. If you are using RS485, you will need to use this feature when transitioning from transmission to reception, or from reception to transmission.

Transmission and reception of data using the SCC is in most ways identical to SER0 and SER1. The functions used to transmit and receive data are similar. For details regarding these functions, please refer to the previous section.

```
putser_scc 
    See: putsern 
putsers_scc 
    See: putsersn
getser_scc 
    See: getsern
getsers_scc 
    See: getsersn
```
Flow control is also handled in a mostly similar fashion. The CTS pin corresponds to the MPI pin, which is not connected to either one of the headers. The RTS pin corresponds to the MPO pin found on the J1 header.

```
scc_cts 
    See: sn_cts 
scc_rts 
    See: sn_rts
```
Other SCC functions are similar to those for SER0 and SER1.

```
scc_close 
    See: sn_close
serhit_scc 
    See: sn_hit
clean_ser_scc
```
### See: **clean\_sn**

Occasionally, it might also be necessary to check the state of the SCC for information regarding errors that might have occurred. By calling **scc\_err**, you can check for framing errors, parity errors (if parity is enabled), and overrun errors.

#### **scc\_err Arguments: none Return value: unsigned char val**

The returned value **val** will be in the form of 0ABC0000 in binary. Bit A is 1 to indicate a framing error. Bit B is 1 to indicate a parity error, and bit C indicates an over-run error.

### **4.5 Functions in AEEE.OBJ**

The 512-byte serial EEPROM (*24C04*) provided on-board allows easy storage of non-volatile program parameters. This is usually an ideal location to store important configuration values that do not need to be changed often. Access to the EEPROM is quite slow, compared to memory access on the rest of the controller.

Part of the EEPROM is reserved for TERN use specifically for this purpose.

Addresses **0x00** to **0x1f** on the EEPROM is reserved for system use, including configuration information about the controller itself, jump address for Step Two, and other data that is of a more permanent nature.

The rest of the EEPROM memory space, **0x20** to **0x1ff**, is available for your application use.

**ee\_wr Arguments:** int addr, unsigned char dat **Return value:** int status

This function is used to write the passed in **dat** to the specified **addr**. The return value is 0 in success.

**ee\_rd Arguments:** int addr **Return value:** int data

This function returns one byte of data from the specified address.

# **Appendix A: SmartLCD-Color Layout**

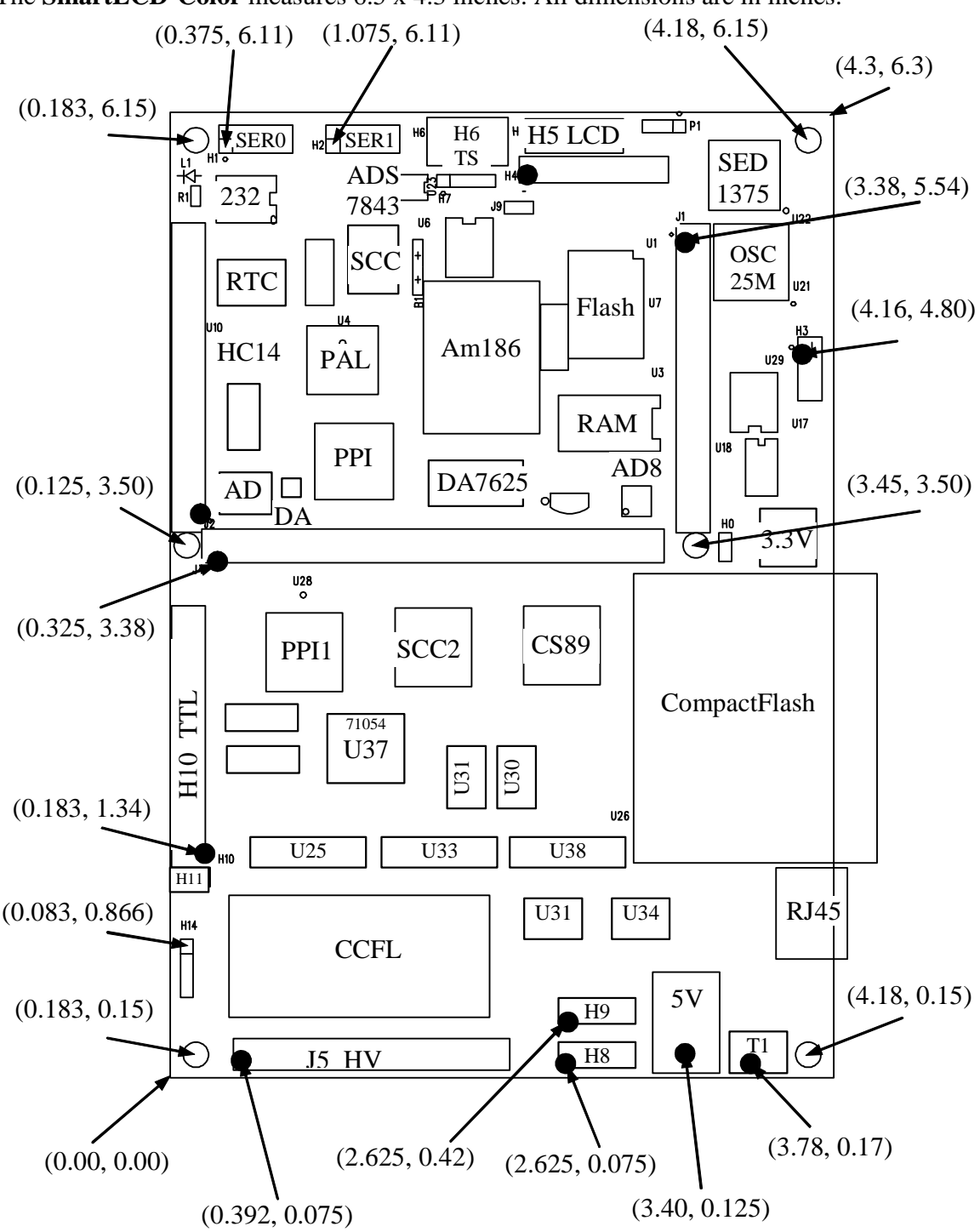

The **SmartLCD-Color** measures 6.5 x 4.3 inches. All dimensions are in inches.

\_\_\_\_\_\_\_\_\_\_\_\_\_\_\_\_\_\_\_\_\_\_\_\_\_\_\_\_\_\_\_\_\_\_\_\_\_\_\_\_\_\_\_\_\_\_\_\_\_\_\_\_\_\_\_\_\_\_\_\_\_\_\_\_\_\_\_\_\_\_\_\_\_\_\_\_\_\_\_\_\_\_\_\_\_\_

A-1

# **Appendix B: UART SCC2691**

#### **1. Pin Description**

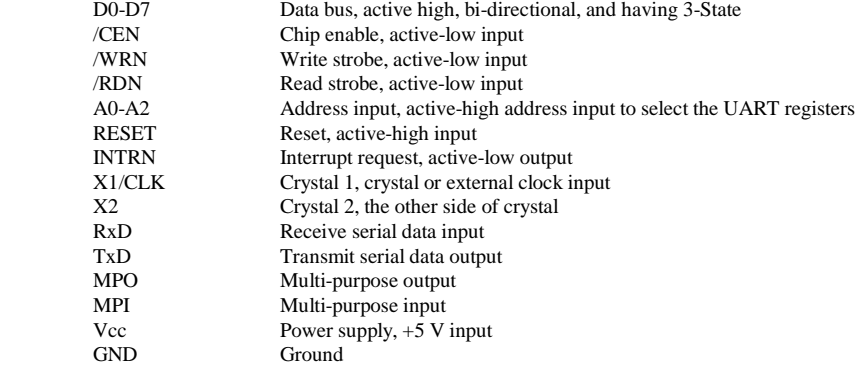

### **2. Register Addressing**

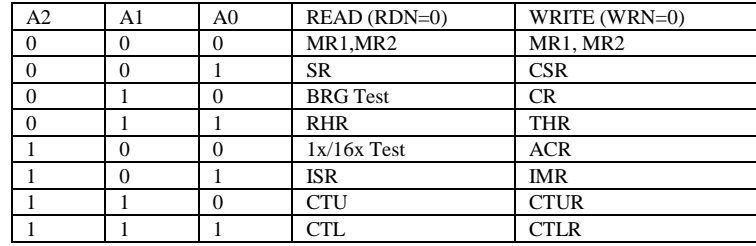

Note:

 ACR = Auxiliary control register  $BRG =$  Baud rate generator CR = Command register CSR = Clock select register CTL = Counter/timer lower CTLR = Counter/timer lower register CTU = Counter/timer upper CTUR = Counter/timer upper register MR = Mode register  $SR =$  Status register  $RHR = Rx$  holding register  $THR = Tx$  holding register

### **3. Register Bit Formats**

MR1 (Mode Register 1):

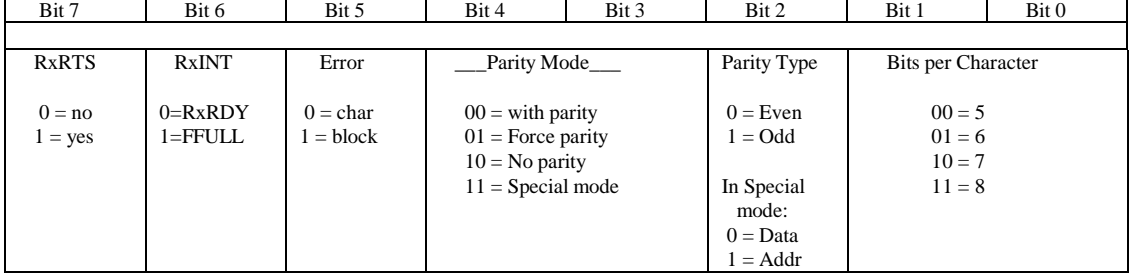

### **Appendix B: UART SCC2691 SmartLCD-Color**

MR2 (Mode Register 2):

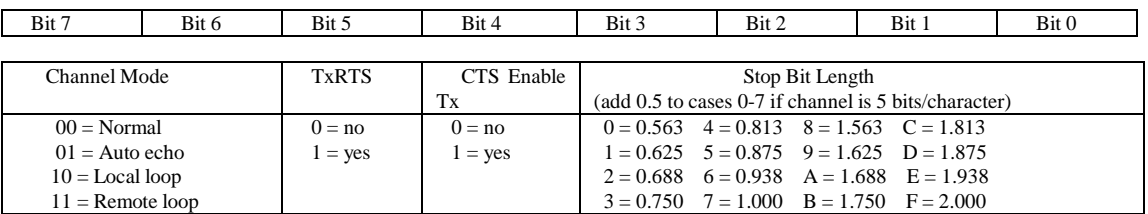

**\_\_\_\_\_\_\_\_\_\_\_\_\_\_\_\_\_\_\_\_\_\_\_\_\_\_\_\_\_\_\_\_\_\_\_\_\_\_\_\_\_\_\_\_\_\_\_\_\_\_\_\_\_\_\_\_\_\_\_\_\_\_\_\_\_\_\_\_\_\_\_\_\_\_\_** 

CSR (Clock Select Register):

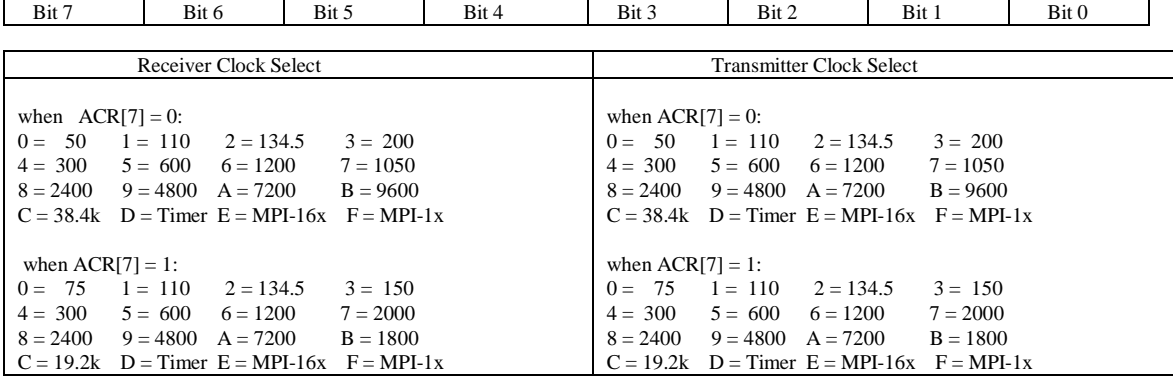

CR (Command Register):

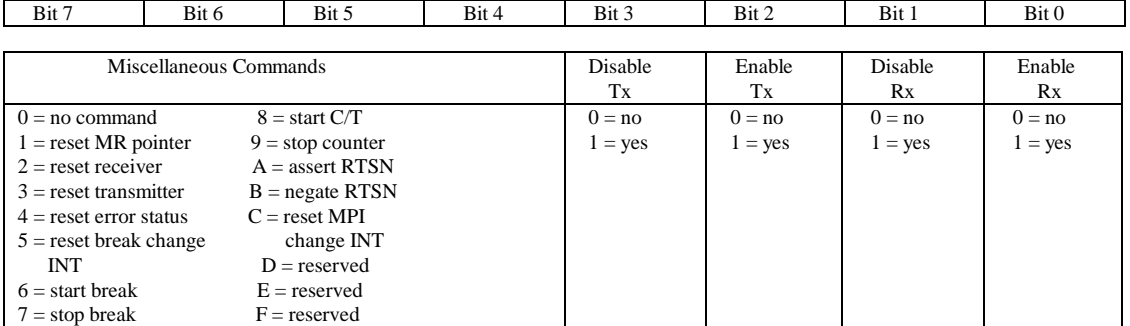

SR (Channel Status Register):

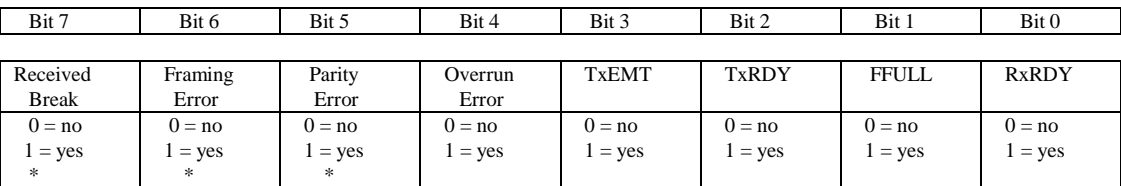

Note:

\* These status bits are appended to the corresponding data character in the receive FIFO. A read of the status register provides these bits [7:5] from the top of the FIFO together with bits [4:0]. These bits are cleared by a reset error status command. In character mode they are reset when the corresponding data character is read from the FIFO.

### ACR (Auxiliary Control Register):

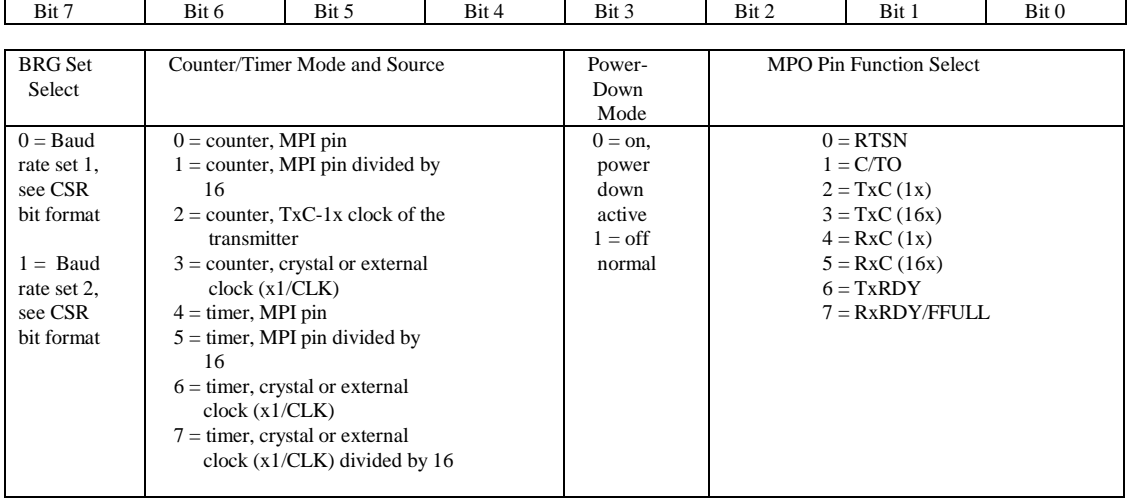

#### ISR (Interrupt Status Register):

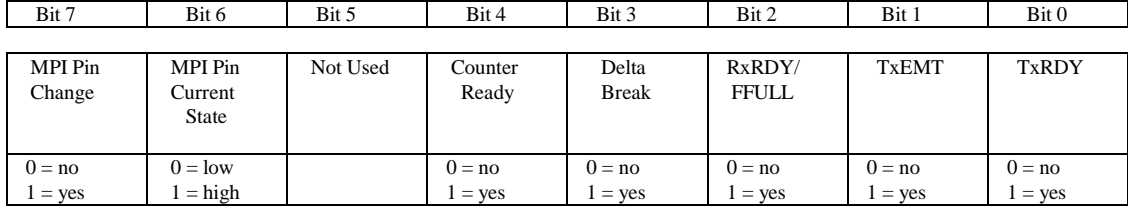

IMR (Interrupt Mask Register):

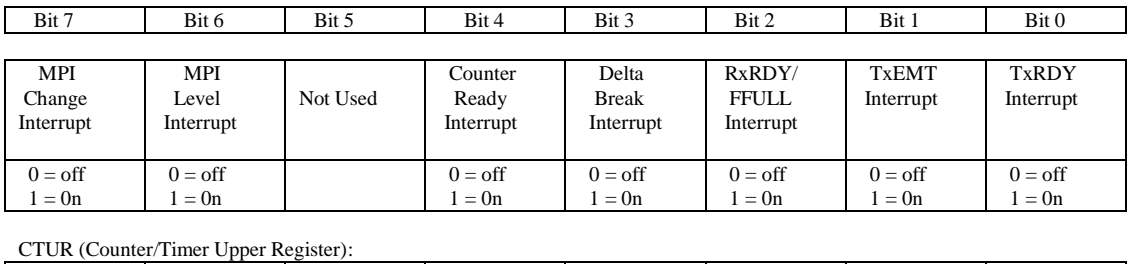

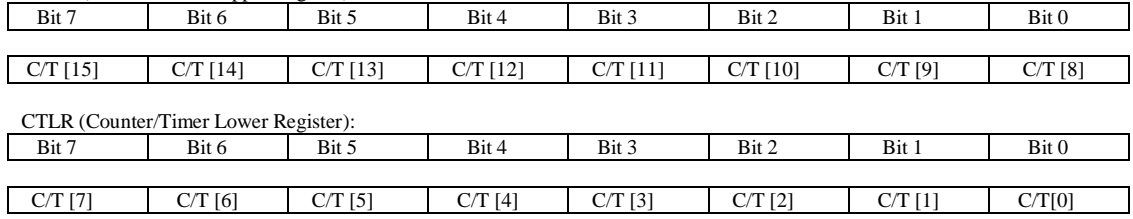

# **Appendix C: RTC72421 / 72423**

### **Function Table**

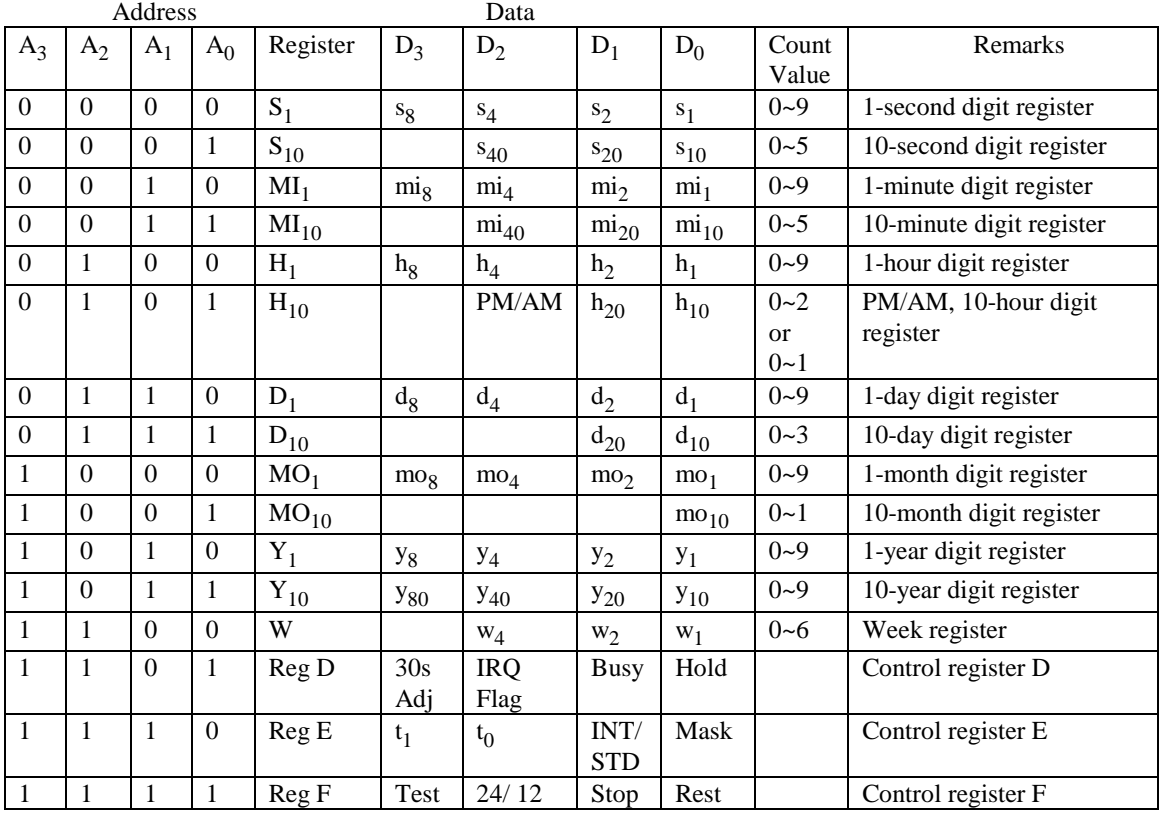

Note: 1) INT/STD = Interrupt/Standard, Rest = Reset;

2) Mask AM/PM bit with 10's of hours operations;

3) Busy is read only, IRQ can only be set low ("0");

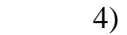

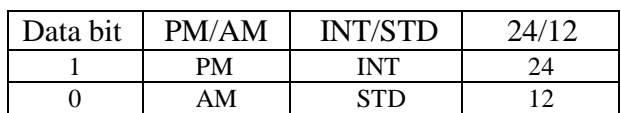

5) Test bit should be "0".

# **Appendix D: Serial EEPROM Map**

Part of the on-board serial EEPROM locations are used by system software. Application programs must not use these locations. The 512 bytes have hexadecimal address range of 0x00 to 0x1FF. TERN reserves the range 0x00 to 0x1F for system use. This leaves the range 0x20 to 0x1FF free for applications.

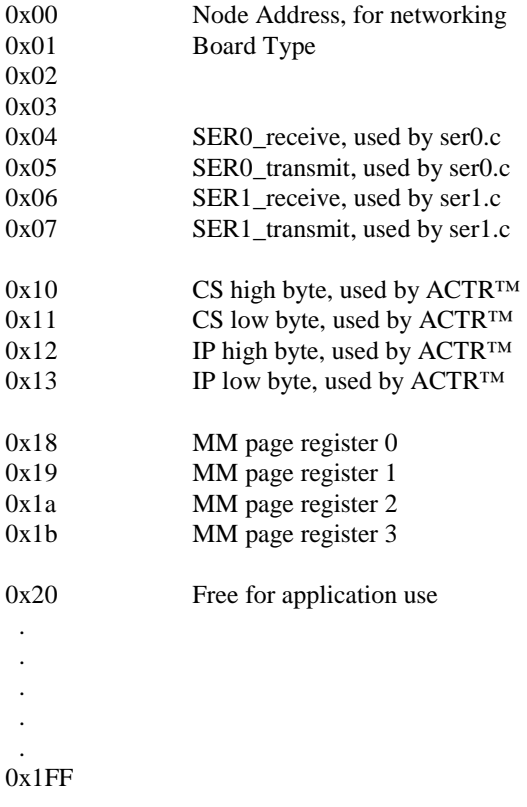

# **Appendix E: Software Glossary**

The following is a glossary of library functions for the SmartLCD-Color.

### *void ae\_init(void)* ae.h

 Initializes the Am186ES processor. The following is the source code for *ae\_init() outport(0xffa0,0xc0bf); // UMCS, 256K ROM, 3 wait states, disable AD15-0 outport(0xffa2,0x7fbc); // 512K RAM, 0 wait states outport(0xffa8,0xa0bf); // 256K block, 64K MCS0, PCS I/O outport(0xffa6,0x81ff); // MMCS, base 0x80000 outport(0xffa4,0x007f); // PACS, base 0, 15 wait outport(0xff78,0xe73c); // PDIR1, TxD0, RxD0, TxD1, RxD1, P16=PCS0, P17=PCS1=PPI outport(0xff76,0x0000); // PIOM1 outport(0xff72,0xec7b); // PDIR0, P12,A19,A18,A17,P2=PCS6=RTC outport(0xff70,0x1000); // PIOM0, P12=LED outportb(0x0103,0x9a); // all pins are input, I20-23 output outportb(0x0100,0); outportb(0x0101,0); outportb(0x0102,0x01); // I20=ADCS high clka\_en(0);*  enable();

### **Reference: led.c**

*void ae\_reset(void)* ae.h

Resets Am186ES processor.

### *void delay\_ms(int m)* ae.h

Approximate microsecond delay. Does not use timer.

Var: m – Delay in approximate ms

**Reference: led.c** 

### *void led(int i)* ae.h

Toggles P12 used for led.

Var: i - Led on or off

**Reference: led.c** 

## Approximate loop delay. Does not use timer. Var: m – Delay using simple **for** loop up to **t**. **Reference:**  *void pwr\_save\_en(int i)* ae.h Enables power save mode which reduces clock speed. Timers and serial ports will be effected. Disabled by external interrupt. Var: i – 1 enables power save only. Does not disable. **Reference: ae\_pwr.c**  *void clka\_en(int i)* ae.h Enables signal CLK respectively for external peripheral use. Var: i - 1 enables clock output, 0 disables (saves current when disabled).

*void delay0(unsigned int t)* are achieved a control and the set of an analyzing and analyzing and analyzing and  $\alpha$ 

#### **Reference:**

### *void hitwd(void)* ae.h

Hits the watchdog timer using P03. P03 must be connected to WDI of the MAX691 supervisor chip.

**Reference:** *See Hardware chapter of this manual for more information on the MAX691.* 

### *void pio\_init(char bit, char mode)* ae.h

Initializes a PIO line to the following: mode=0, Normal operation mode=1, Input with pullup/down mode=2, Output mode=3, input without pull Var: bit – PIO line 0 - 31 Mode – above mode select

**Reference: ae\_pio.c** 

*void pio\_wr(char bit, char dat)* ae.h

Writes a bit to a PIO line. PIO line must be in an output mode mode=0, Normal operation mode=1, Input with pullup/down mode=2, Output mode=3, input without pull Var: bit – PIO line 0 - 31

dat  $-1/0$ 

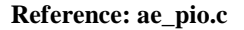

*unsigned int pio\_rd(char port)* ae.h

Reads a 16 bit PIO port.

Var: port – 0: PIO 0 - 15 1: PIO 16 – 31

**Reference: ae\_pio.c**

### *void outport(int portid, int value)* dos.h

Writes 16-bit *value* to I/O address *portid*.

Var: portid – I/O address value – 16 bit value

**Reference: ae\_ppi.c**

*void outportb(int portid, int value)* dos.h

Writes 8-bit *value* to I/O address *portid*.

Var: portid – I/O address value – 8 bit value

**Reference: ae\_ppi.c** 

### *int inport(int portid)* dos.h

Reads from an I/O address *portid*. Returns 16-bit value.

Var: portid – I/O address

**Reference: ae\_ppi.c** 

### *int inportb(int portid)* dos.h

Reads from an I/O address *portid*. Returns 8-bit value.

Var: portid – I/O address

**Reference: ae\_ppi.c** 

### *int ee\_wr(int addr, unsigned char dat)* aeee.h

Writes to the serial EEPROM.

Var: addr – EEPROM data address dat - data

**Reference: ae\_ee.c** 

### *int ee\_rd(int addr)* aeee.h

Reads from the serial EEPROM. Returns 8-bit data

Var: addr – EEPROM data address

**Reference: ae\_ee.c** 

### *void io\_wait(char wait)* ae.h

Setup I/O wait states for I/O instructions.

```
Var: wait – wait duration {0...7}wait=0, wait states = 0, I/O enable for 100 ns 
      wait=1, wait states = 1, I/O enable for 100+25 ns 
     wait=2, wait states = 2, I/O enable for 100+50 ns 
     wait=3, wait states = 3, I/O enable for 100+75 ns 
     wait=4, wait states = 5, I/O enable for 100+125 ns 
      wait=5, wait states = 7, I/O enable for 100+175 ns 
      wait=6, wait states = 9, I/O enable for 100+225 ns 
     wait=7, wait states = 15, I/O enable for 100+375 ns
```
**Reference:** 

*void rtc16\_init(unsigned char \* time)* ae.h

Sets real time clock date, year and time.

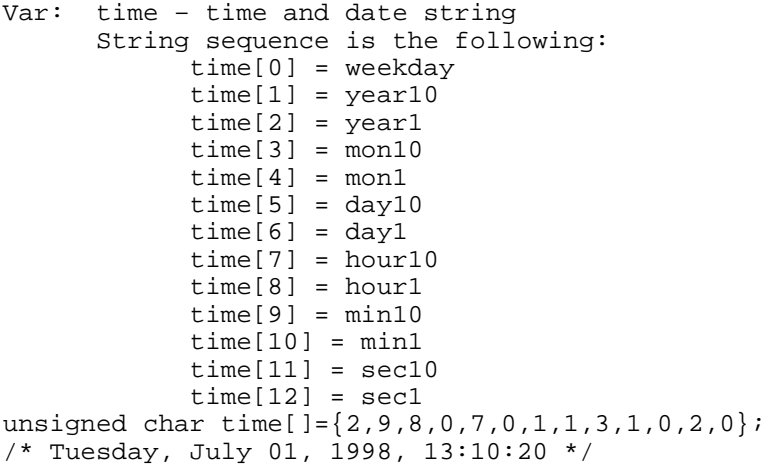

**Reference: rtc\_init.c** 

*int rtc16\_rd(TIM \*r)* ae.h

Reads from the real time clock.

Var: \*r – Struct type TIM for all of the RTC data typedef struct{ unsigned char sec1, sec10, min1, min10, hour1, hour10; unsigned char day1, day10, mon1, mon10, year1, year10; unsigned char wk; } TIM;

**Reference: rtc.c** 

*void t2\_init(int tm, int ta, void interrupt far(\*t2\_isr)());* ae.h

### *void t1\_init(int tm, int ta, int tb, void interrupt far(\*t1\_isr)()); void t0\_init(int tm, int ta, int tb, void interrupt far(\*t0\_isr)());*

Timer 0, 1, 2 initialization.

Var: tm – Timer mode. See pg. 8-3 and 8-5 of the AMD CPU Manual ta - Count time a  $(1/4$  clock speed). tb - Count time *b* for timer 0 and 1 only  $(1/4 \text{ clock})$ . Time a and b establish timer duty cycle (PWM). See hardware chapter. t#\_isr – pointer to timer interrupt routine. **Reference: timer.c, timer1.c, timer02.c, timer2.c, timer0.c timer12.c** 

*void nmi\_init(void interrupt far (\* nmi\_isr)());* ae.h *void int0\_init(unsigned char i, void interrupt far (\*int0\_isr)()); void int1\_init(unsigned char i, void interrupt far (\*int1\_isr)()); void int2\_init(unsigned char i, void interrupt far (\*int2\_isr)()); void int3\_init(unsigned char i, void interrupt far (\*int3\_isr)()); void int4\_init(unsigned char i, void interrupt far (\*int4\_isr)()); void int5\_init(unsigned char i, void interrupt far (\*int5\_isr)()); void int6 init(unsigned char i, void interrupt far (\*int6 isr)());* 

Initialization for interrupts 0 through 6 and NMI (Non-Maskable Interrupt).

Var: i – 1: enable, 0: disable. int#\_isr – pointer to interrupt service.

**Reference: intx.c** 

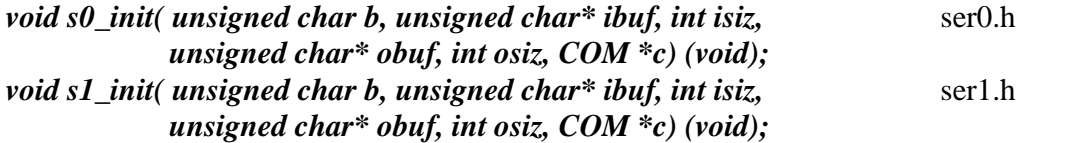

Serial port 0, 1 initialization.

```
Var: b – baud rate. Table below for 40MHz and 20MHz Clocks. 
       ibuf – pointer to input buffer array 
       isiz – input buffer size 
       obuf – pointer to output buffer array 
       osiz – ouput buffer size 
      c – pointer to serial port structure. See AE.H for COM
      structure.
```
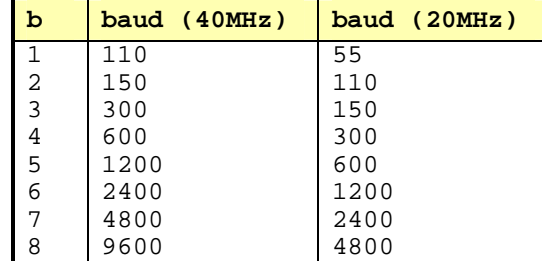

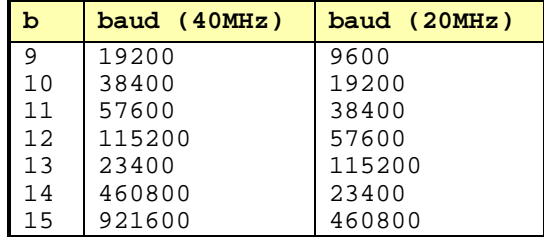

### **Reference: s0\_echo.c, s1\_echo.c, s1\_0.c**

### *void scc\_init( unsigned char m1, unsigned char m2, unsigned char b,* scc.h *unsigned char\* ibuf,int isiz, unsigned char\* obuf,int osiz, COM \*c)*

Serial port 0, 1 initialization.

Var: m1 = SCC691 MR1  $m2 = SCC691 MR2$ b – baud rate. Table below for 8MHz Clock. ibuf – pointer to input buffer array isiz – input buffer size obuf – pointer to output buffer array osiz – ouput buffer size c – pointer to serial port structure. See AE.H for COM structure.

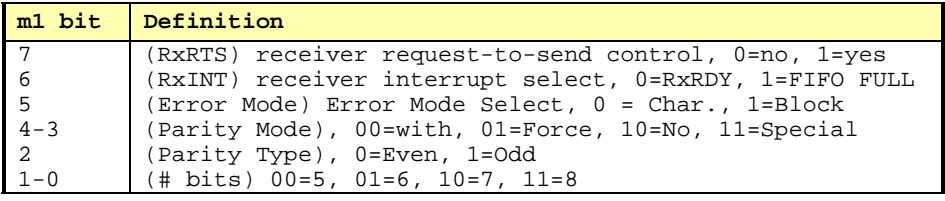

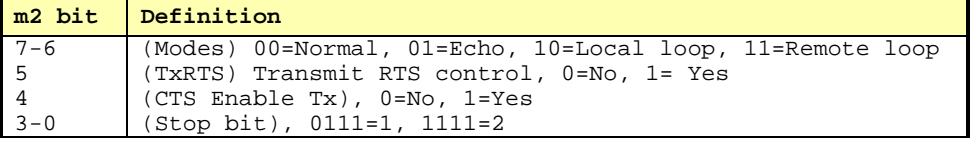

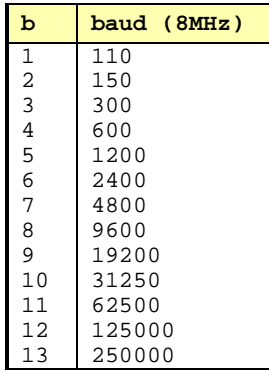

**Reference: s0\_echo.c, s1\_echo.c, s1\_0.c**

 $int putser0(unsigned char ch, COM *c);$  ser0.h

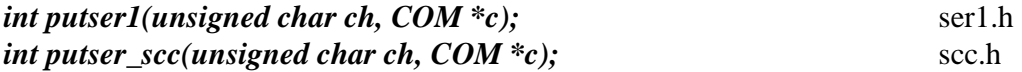

Output 1 character to serial port. Character will be sent to serial output with interrupt isr.

Var: ch – character to output c – pointer to serial port structure

**Reference: s0\_echo.c, s1\_echo.c, s1\_0.c** 

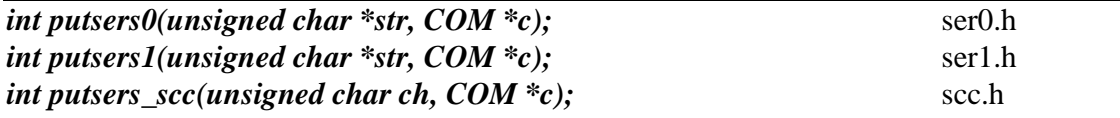

Output a character string to serial port. Character will be sent to serial output with interrupt isr.

Var: str – pointer to output character string c – pointer to serial port structure

**Reference: ser1\_sin.c** 

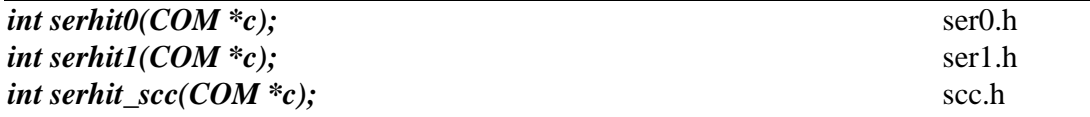

Checks input buffer for new input characters. Returns 1 if new character is in input buffer, else 0.

Var: c – pointer to serial port structure

**Reference: s0\_echo.c, s1\_echo.c, s1\_0.c** 

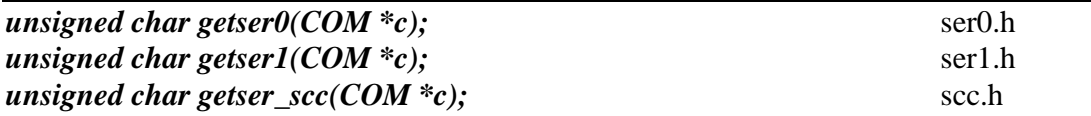

Retrieve 1 character from the input buffer. Assumes that *serhit* routine was evaluated.

Var: c – pointer to serial port structure

**Reference: s0\_echo.c, s1\_echo.c, s1\_0.c** 

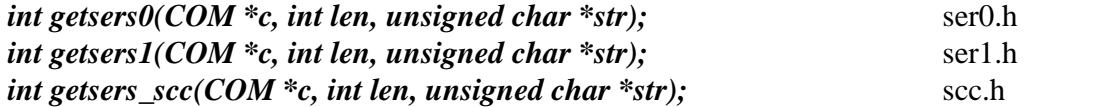

Retrieves a fixed length character string from the input buffer. If the buffer contains less characters than the length requested, *str* will contain only the remaining characters from the buffer. Appends a '\0' character to the end of *str*. Returns the retrieved string length.

Var: c – pointer to serial port structure len – desired string length str – pointer to output character string

**Reference: ser1.h, ser0.h for source code.** 

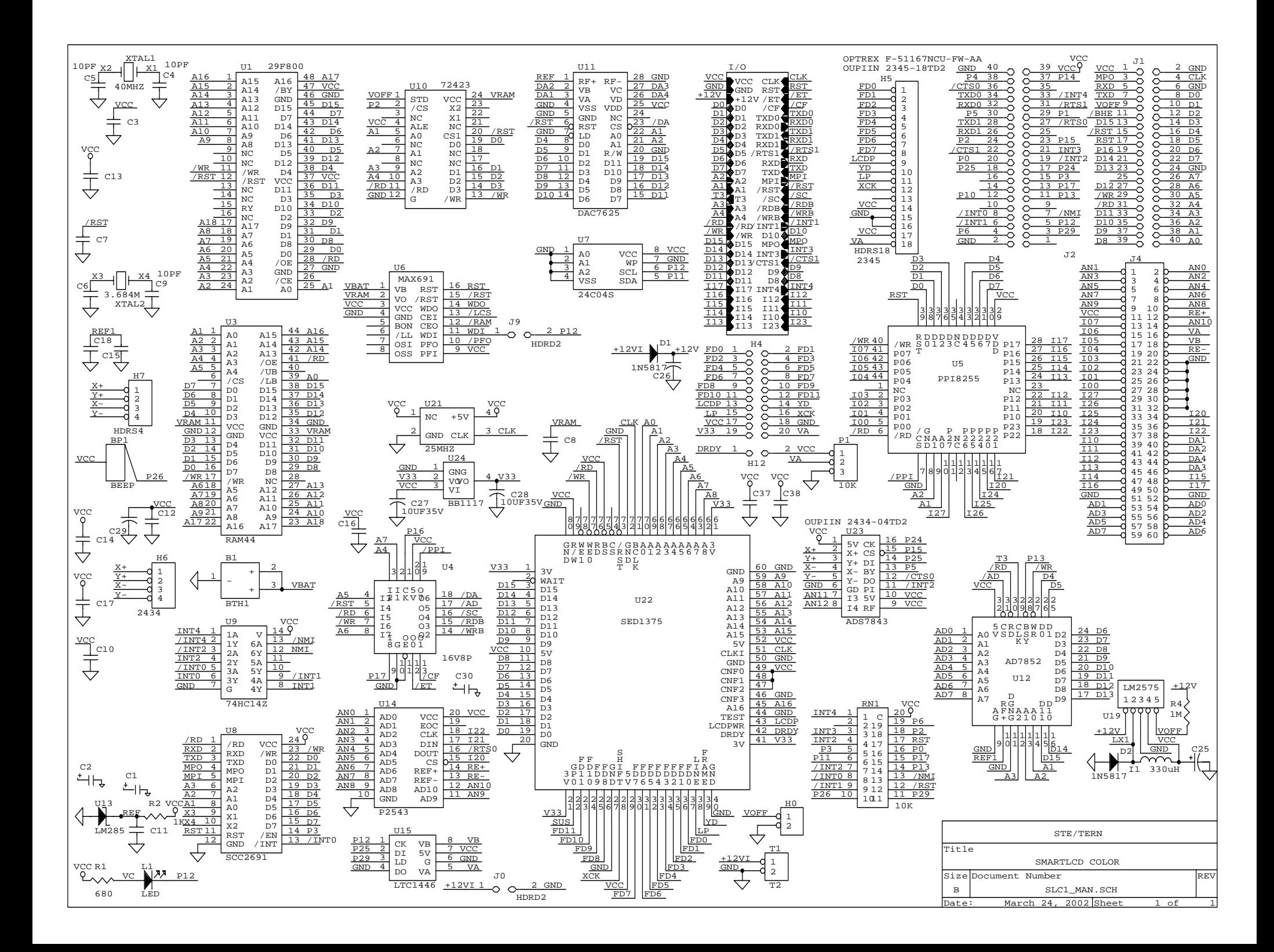

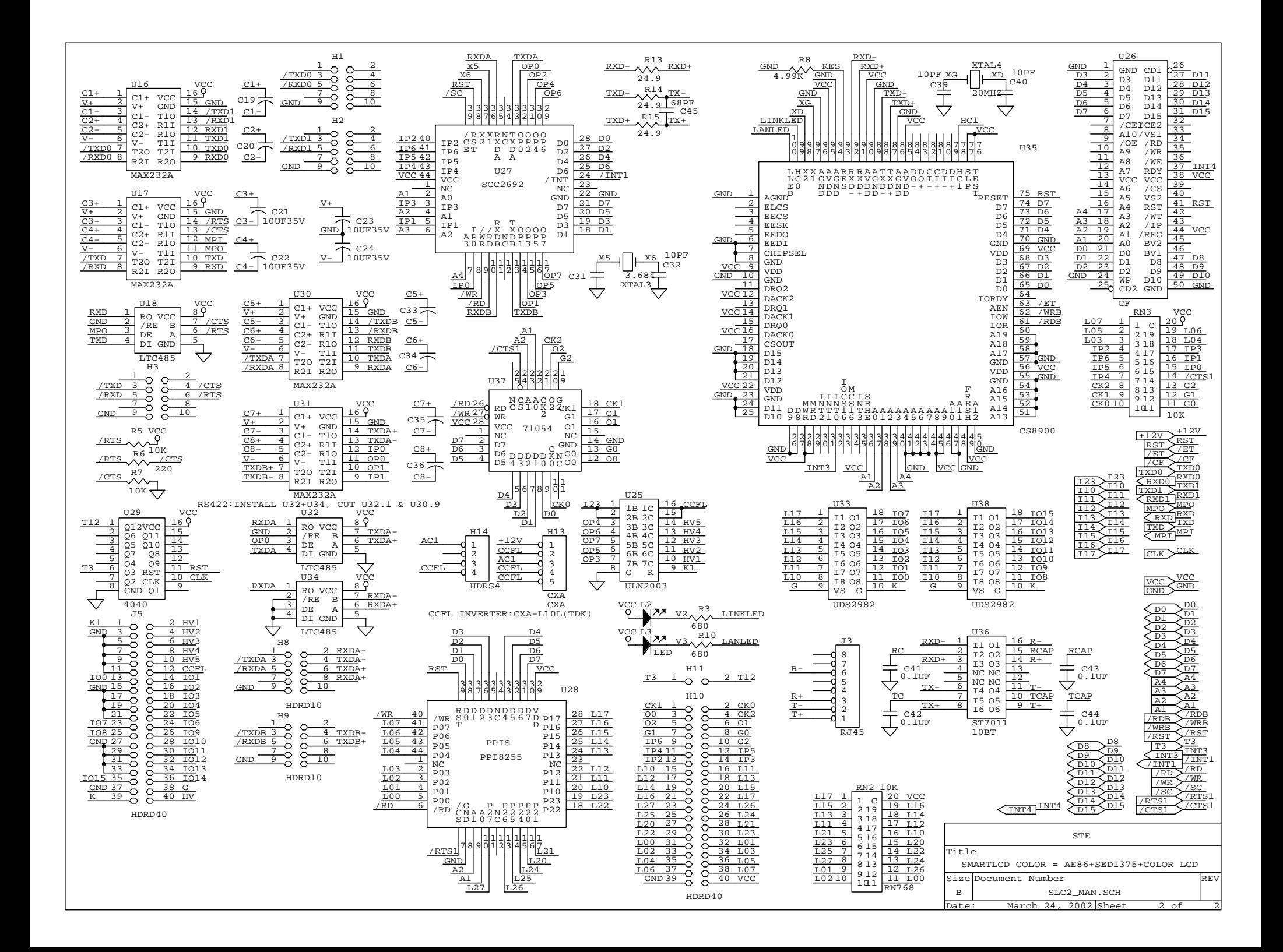